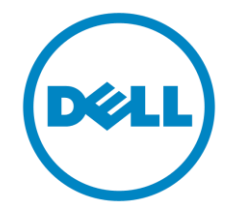

# **Dell**

## **Business Client**

# **Re-Image "How-To" Guide**

**Latitude Ultrabook, E-Family &**

**Mobile Precision Notebook**

**Revision 9.0**

**A09**

**June 15 th, 2013**

## **Contents**

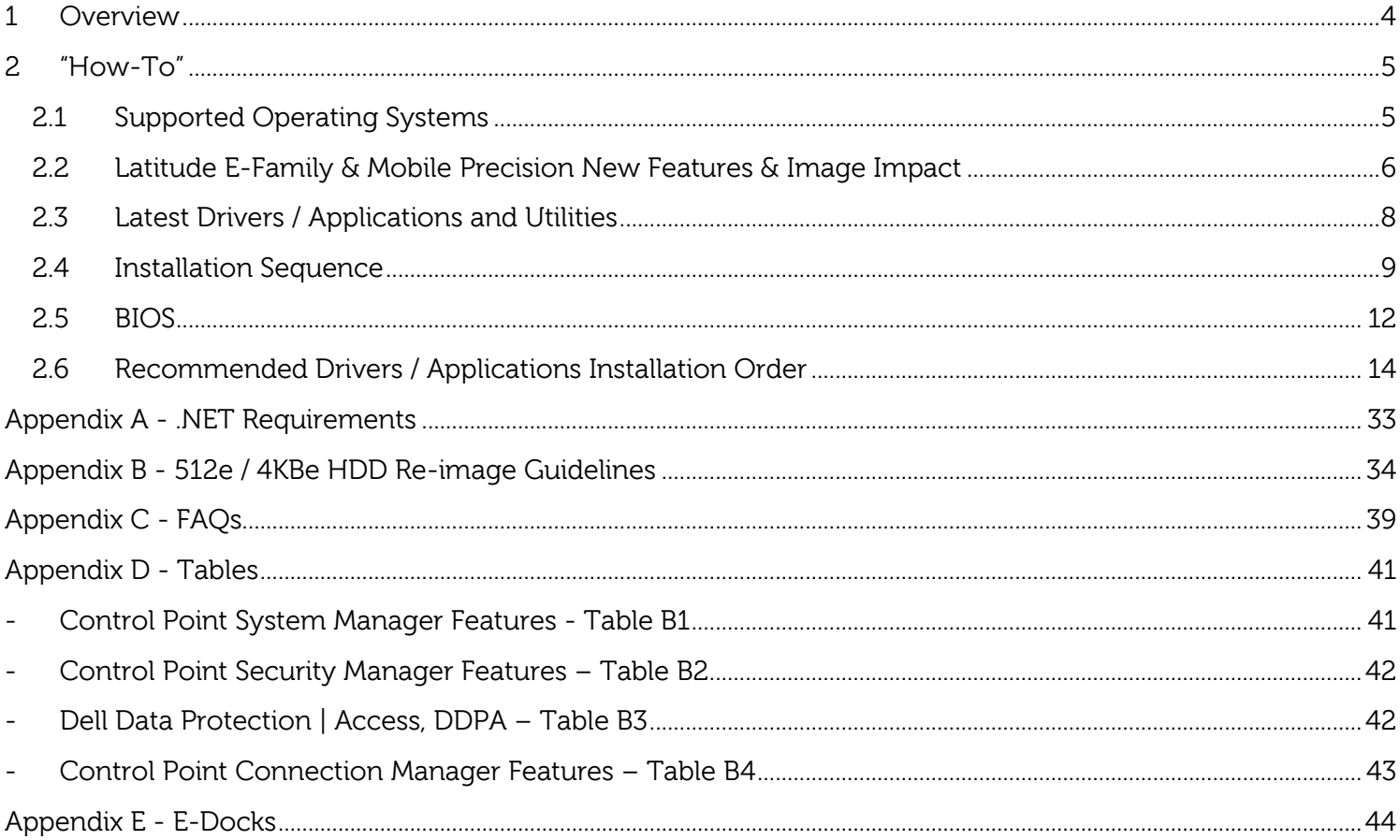

#### <span id="page-3-0"></span>**1 Overview**

The purpose of this document is to detail the required steps for reimaging Dell Latitude Ultrabook, E-Family & Mobile Precision notebooks.

Dell Latitude Ultrabook , E-Family & Mobile Precision notebooks systems ship with Microsoft operating systems (see Chapter 2.1 for detail). These images include the Dell recommended software stack and settings, drivers, and applications which are tested and validated with the system.

Drivers and applications must be installed on Dell Latitude E-Family & Mobile Precision systems in a prescribed order to ensure optimal performance. Failure to install drivers and applications as detailed in this document may result in undesirable performance.

Dell provides drivers and applications that are not included in Microsoft Operating Systems. These drivers are required to enable the new technologies and features of Dell Latitude E-Family & Mobile Precision products, including the 512e Advanced Format HDD (See appendix –B). Reinstalled images should be built from a clean hand installed OS load and following the steps in this guide. Dell does not recommend starting from an image built on previous generations of products or other computer systems.

Dell recommends ensuring BIOS settings (including SATA configurations modes) are correctly set and using the latest device drivers and applications when imaging their systems.

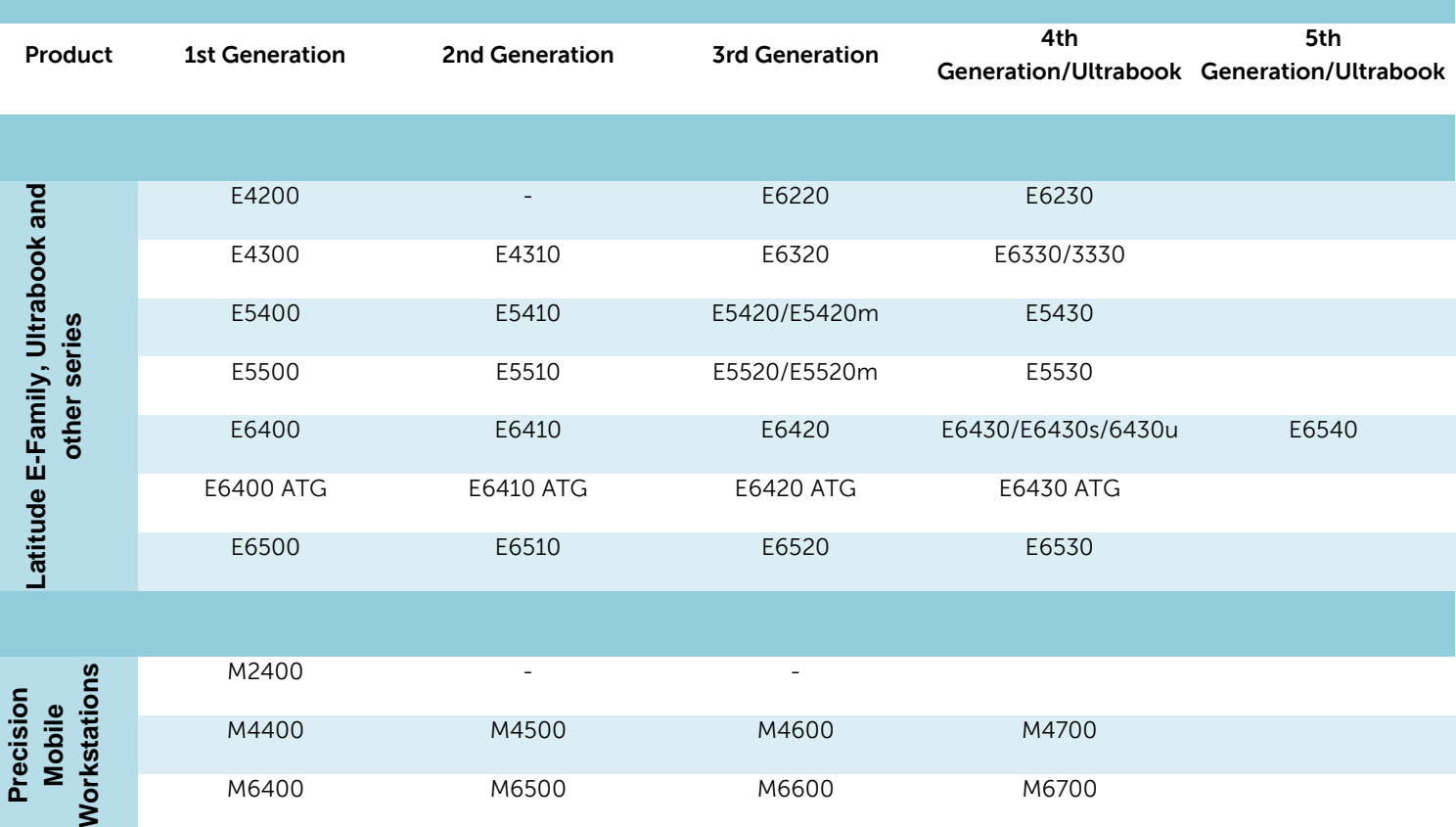

This "How-To" guide applies to the following Latitude systems:

## <span id="page-4-1"></span><span id="page-4-0"></span>**2 "How-To"**

#### **2.1 Supported Operating Systems**

The following Microsoft operating systems have been validated for use on Dell Latitude E-Family & Mobile Precision notebook computers:

**Note**: Not all generation notebook computers can ship with below Microsoft operating systems. XP only available via CFI service on 3<sup>rd</sup> and 4<sup>th</sup> Generation systems except Latitude 3330

- Microsoft Windows XP 32 Bit: Validated on  $1^{st}$ ,  $2^{nd}$ ,  $3^{rd}$  and  $4^{th}$  Generation systems.
- Vista 32 & 64-Bit: Validated on  $1<sup>st</sup>$ ,  $2<sup>nd</sup>$ , and  $3<sup>rd</sup>$  Generation systems.
- Windows 7 32 & 64-Bit: Validated on  $2^{nd}$ ,  $3^{rd}$ ,  $4^{th}$  and  $5^{th}$  Generation systems.
- Windows 8 32 -Bit: Validated on  $3^{rd}$  , and  $4^{th}$  Generation systems
- Windows 8 64-Bit: Validated on  $3<sup>rd</sup>$ ,  $4<sup>th</sup>$  Generation systems, Latitude 3440 and Latitude 3540

#### <span id="page-5-0"></span>**2.2 Latitude E-Family & Mobile Precision New Features & Image Impact**

Dell Latitude E-Family & Mobile Precision systems feature new hardware technologies which require a new software stack, drivers, and / or applications. These products are not compatible with previous images built or installed on none Latitude E-Family, Mobile Precision or previous Dell products. Images between 1st, 2 $^{\rm{nd}}$ , 3 $^{\rm{rd}}$ , 4 $^{\rm{th}}$  and 5 $^{\rm{th}}$  generations Latitude E-Family & Mobile Precision are also not compatible

Among these new hardware and technologies are:

#### **2.2.1 New Features Offered on Latitude E-Family & Mobile Precision systems, All Generations:**

#### **Note**: **Not all features are available on all systems**

- o New BIOS architecture Latitude E-Family & Mobile Precision
- o Chipset
	- 1. Intel Core i3, i5 & i7 Dual Core CPUs that include updated integrated graphics
	- 2.  $1<sup>st</sup> \sim 4<sup>th</sup>$  Generation Intel Core i3, i5, i7 CPUs that include updated integrated graphics
- o eSATA/SATA3
- o Intel Turbo Boost
- o 512e / 4KBe Sector HDDs
- o Intel AMT (Intel Active Management Technology) & vPRO
- o Intel RAID Functionality only for Mobile Precision
- o Graphics controller (Intel, nVidia and AMD)
- o HDMI Audio
- o Network LoM (Intel and Broadcom)
- o Wireless LAN
- o Wireless WAN
- o WiMAX
- o Bluetooth
- o UWB Latitude E-Family & Mobile Precision 1st & 2<sup>nd</sup> generation
- o Dell Control Vault
- o Contactless smartcard / RFID
- o Webcam
- o USB 3.0
- o Free Fall Sensor on the mother board
- o Multi-touch Touchpad
- o Dell Control Point, 1<sup>st</sup> and 2<sup>nd</sup> generation Latitude E-Family & Mobile Precision
- o Dell Feature Enhancement Package(DFEP) *Latitude E-Family & Mobile Precision 3<sup>rd</sup> & 4<sup>th</sup>* generation
- o Dell Quickset Latitude 3440, 3540
- o Dell Data Protection | Access(DDPA) *Latitude E-Family & Mobile Precision 3<sup>rd</sup> & 4<sup>th</sup>* generation
- o Dell Data Protection | Security Tool(DDPST) *Latitude E-Family & Mobile Precision 5<sup>th</sup>* generation except Latitude 3440, 3540
- o Dell Data Protection | Encryption(DDPE) *Latitude E-Family & Mobile Precision 3<sup>rd</sup>, 4<sup>th</sup> and* 5<sup>th</sup> generation except Latitude 3440, 3540
- o Privacy Panel
- o Touch Screen Digitizer- Four Fingers touch with Stylus support on Latitude E-Family & Mobile Precision 3<sup>d</sup>generation. Ten fingers touch support on Mobile Precision 4th generation.
- o Latitude On / Precision On Reader, Flash, and ARM *Latitude E-Family & Mobile Precision 1<sup>st</sup>* &2<sup>nd</sup> generation
- o WiDi display *Latitude E-Family & Mobile Precision 4<sup>th</sup> generation*
- o Intel® Responsiveness Technologies *Latitude E-Family & Mobile Precision 4<sup>th</sup> and 5<sup>th</sup>* generation
- o Dell Battery Management  *Latitude E-Family & Mobile Precision 4<sup>th</sup> generation*
- o Dell Power Management  *Latitude E-Family & Mobile Precision 5<sup>th</sup> generation*

#### <span id="page-7-0"></span>**2.3 Latest Drivers / Applications and Utilities**

Dell recommends always obtaining the latest and most updated BIOS, drivers, firmware, and applications. Dell validated and tested drivers and applications are located on Dell's support web site<http://support.dell.com/>

- o Enter the Service Tag or select the product model and the model number
- o Select Operating System (32-Bit or 64-Bit version must be selected)
- o Choose drivers and downloads

#### <span id="page-8-0"></span>**2.4 Installation Sequence**

The list below is a **general overview** of drivers and applications that must be installed on Dell Latitude E-Family & Mobile Precision systems in a prescribed order to ensure optimal performance. Actual system configurations may vary.

 **Note**: Dell Alienware, Inspiron, Studio, XPS and Vostro Laptops may have different installation sequence. Please refer to Dell Support Website for these Laptops.

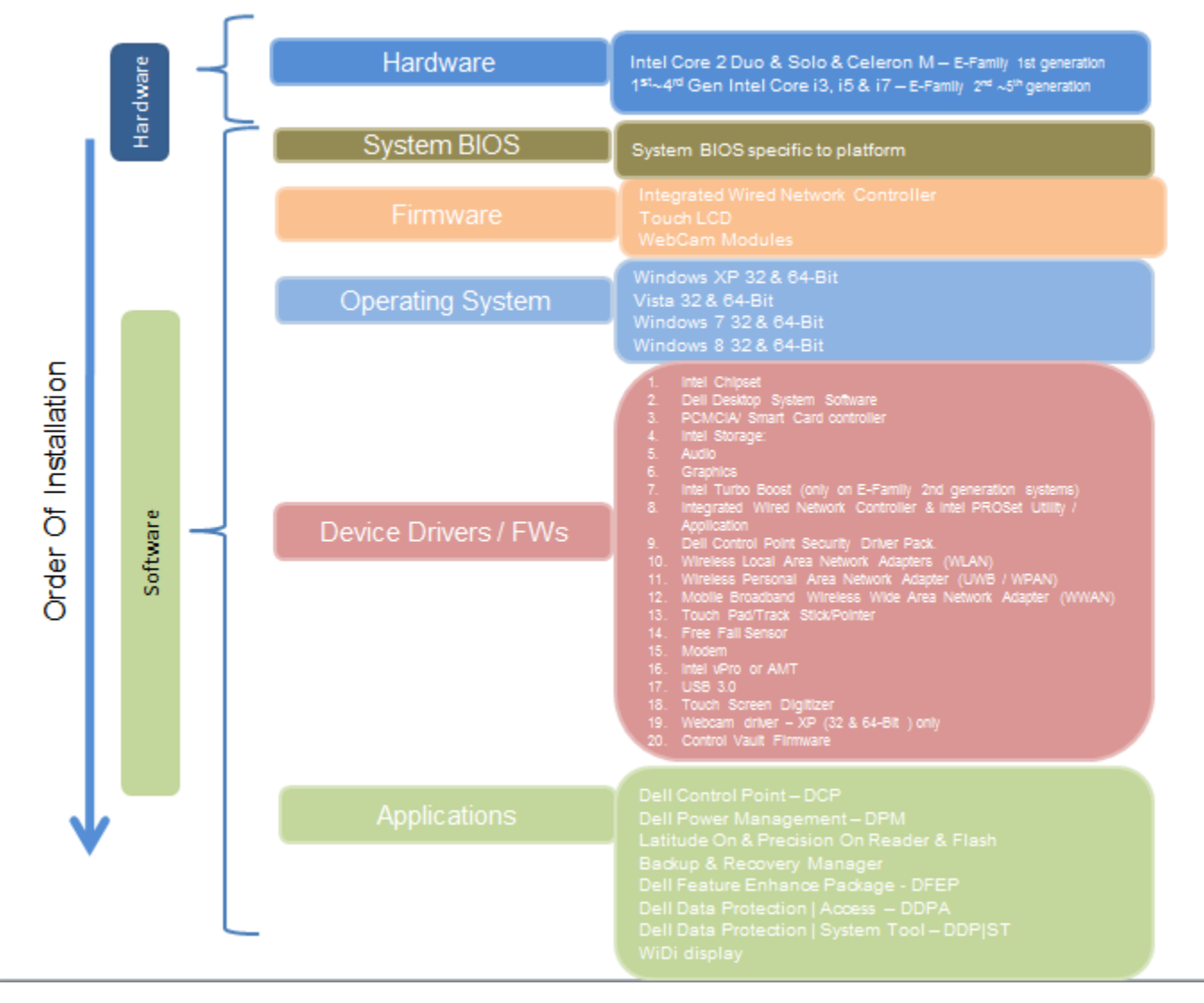

#### **2.4.1 Installation Sequence Overview**

#### **2.4.2 Installation Sequence & Features at a Glance:**

#### **2.4.2.1 BIOS, Drivers and Firmware:**

#### o BIOS

- o Intel Chipset Helps Windows control system board components and controllers.
- o Dell Desktop System Software A compilation of critical Microsoft QFEs updates
- o Media Memory Card / SmartCard controller Enables and enhances the Media Memory / SmartCard controller
- o Intel Storage:
	- 1. Intel Matrix Storage Manager Latitude E-Family & Mobile Precision 1<sup>st</sup> generation
	- 2. Intel Rapid Storage Technology Latitude E-Family & Mobile Precision 2<sup>nd</sup>, 3<sup>rd</sup>, 4<sup>th</sup> and 5<sup>th</sup> generations
- o Audio Enables and enhances the audio controller
- o Graphics:
	- 1. Enhances and optimizes video performance
	- 2. Enables & provides additional functionality that are not included in MS native VGA driver
		- User customizable Power Management features
		- Portability & behavioral profiles
		- Multiple monitor support
- $\circ$  Intel Turbo Boost (only for E-Family 2<sup>nd</sup> generation systems. 3<sup>rd</sup>/4<sup>th</sup> generation systems do not need this driver)
	- 1. A driver-based power management mechanism for Intel i3, i5 and i7 processors
	- 2. Intelligent power sharing across cores
	- 3. Budgets power limits available to Processor or graphics turbo Processor
- o Integrated Wired Network Controller & Intel PROSet Utility / Application Enables and enhances the network controller
- $\circ$  Control Point Security Driver pack- only for E-Family  $1^{st}$  generation systems
	- 1. Installs and enables the security devices & controllers
	- 2. Even if you do not install the Control Point managers you should install the Control Point security driver as it contains needed drivers
- o Networking & Communication
	- 1. Wireless Local Area Network Adapters (WLAN) Enables and enhances the Wireless LAN network adapter
	- 2. Wireless Personal Area Network Adapter (UWB / WPAN) Enables and enhances the UWB or Bluetooth Adapter
	- 3. Mobile Broadband Wireless Wide Area Network Adapter (WWAN) Enables and enhances the Broadband wireless Adapter
- o Touch Pad / Track Stick / Pointer Enhances the pointing device features
- o Free Fall Sensor
- o Modem Enables and enhances the modem
- o Intel vPro or AMT Enhances System Manageability
- HW based solution using out-of-band communication for management access to client systems (independent of the system state)
- o USB 3.0
- o Touch Screen Digitizer
- o Control Vault Driver Update (FingerPrint Reader, Contactless Smart Card reader tied in DDPA package on E-Family  $3^{\text{rd}}$  & 4<sup>th</sup> generation systems)

#### **2.4.2.2 Applications:**

- $\circ$  Dell Control Point (DCP)-  $1^\text{st}$  & 2<sup>nd</sup> generations Latitude E-Family & Mobile Precision
	- 1. Control Point System Manager
		- DCP Extended Battery Life EBL
			- Requires Dell DCP System Manager (for all System Manager release)
			- Requires Security driver (for System Manager version 1.0 & 1.1 only)
		- DCP Ambient Light Sensor
			- Requires Dell DCP-SM or ALS utility in case DCP-SM is not desired and under Microsoft Windows Vista only
	- 2. Control Point Connection Manager
	- 3. Control Point Security Manager (Requires Dell Control Point security driver pack)
- $\circ$  Dell Feature Enhance Package (DFEP)  $2^{nd}$  ,  $3^{rd}$  & 4<sup>th</sup> generations Latitude E-Family & Mobile Precision
- o Dell Quickset Latitude 3440, 3540
- $\circ$  Dell Data Protection | Access  *3<sup>rd</sup> & 4<sup>th</sup> generations Latitude E-Family & Mobile Precision*
- $\circ$  Dell Data Protection | Security Tool  $5^{th}$  generations Latitude E-Family & Mobile Precision except Latitude 3440, 3540
- $\circ$  Dell Data Protection | Encryption  $\mathcal{J}^d$  & 4<sup>th</sup> generations Latitude E-Family & Mobile Precision
- $\circ$  Latitude On / Precision On Reader, Flash, and ARM 1st & 2<sup>nd</sup> generations Latitude E-Family & Mobile Precision
	- 1. Communication solution that is designed to provide quick access to business critical data
- o Intel Responsiveness Technology 4<sup>th</sup> and 5<sup>th</sup> generation Latitude E-Family & Mobile Precision
	- 1. Intel® Smart Response Technology
	- 2. Intel® Rapid Start Technology
	- 3. Intel® Smart Connect Technology
- $\circ$  Dell Premier Color application,  $\mathcal{J}^d$  & 4<sup>th</sup> generation Latitude Mobile Precision

#### <span id="page-11-0"></span>**2.5 BIOS**

Dell recommends flashing the latest BIOS available to the system. This is posted on Dell's driver & downloads support web site [\(support.dell.com\)](http://www.support.dell.com/) under the "BIOS" section.

Some of the BIOS settings are critical to Operating System performance and installation. These are as follows:

Settings  $\rightarrow$  System Configuration  $\rightarrow$  SATA Operation

- Disabled: SATA Controllers are hidden
- ATA, Basic Disk Operation mode, does not require additional storage driver. **Note**: eSATA is not functional in this mode
- AHCI, SATA bus is configured for AHCI mode (Advanced Disk Operation mode) which offers faster performance, eSATA support, and increased battery life. This mode requires an additional storage driver provided by Dell
- IRRT / RAID On, SATA bus is configured to support IRRT (Intel's Rapid Recovery Technology). This mode supports AHCI mode features as well as disk mirroring (RAID-1). IRRT allows data backup and restoration. This mode requires an additional storage driver provided by Dell
- RAID, SATA bus is configured to support RAID. This mode supports AHCI mode features as well as disk mirroring (RAID-1). RAID allows data backup and restoration. This mode requires an additional storage driver provided by Dell.

#### **Note**:

- o RAID support requires second hard disk drive.
- o If AHCI, IRRT, RAID On, or RAID modes are selected, Intel's Matrix Storage Manager / Intel Rapid Storage Technology driver must be installed in conjunction with the installation of the Operating System. See section "2.6.4 Intel Storage" of this document

#### **TPM Security:**

#### **Note**:

 $\bullet$  This setting is not available for Non-TPM configuration of  $4^{th}$  generations Latitude E-Family & Mobile Precision.

These options enable and configure the Trusted Platform Module (TPM). If TPM is to be deployed, TPM must be enabled in the BIOS Setup program

- 2. Security  $\rightarrow$  TPM Security
	- TPM Security:
		- Disabled **(Default)**: The BIOS will not turn on the TPM during POST. The TPM will be non-functional and invisible to the Operating System
		- Enabled: The BIOS will turn the TPM during POST so that it can be used by the Operating System
	- Deactivate **(Default)** = The TPM will be deactivated
	- Activate = The TPM will be enabled and activated
	- Clear = The BIOS clears the information stored in the TPM

#### **Intel Responsiveness Technology:**

Please refer to *[Intel Responsiveness Technologies Guide](http://support.dell.com/support/edocs/systems/late6430/en/index.htm)* for detail settings of these features.

#### <span id="page-13-0"></span>**2.6 Recommended Drivers / Applications Installation Order**

For best results, Dell recommends installing drivers / applications in the following order:

#### **2.6.1 Intel Mobile Chipset Software Installation Utility**

o Microsoft Operating Systems might not include the updated Intel Chipset Mobile driver for Dell Latitude E-Family & Mobile Precision notebooks, , Ultrabook . The Intel Mobile Chipset driver is available on Dell's driver & downloads support web site ([support.dell.com\)](http://www.support.dell.com/) under the "Chipset" section

#### **2.6.2 Dell System Software for critical Microsoft QFEs**

- o Dell recommends installing all of the latest available fixes specific to the systems
- o For 1<sup>st</sup>, 2<sup>nd</sup>, &3<sup>rd</sup> generation Latitude E-Family & Mobile Precision, these are available through the Dell System Software utility posted on Dell's driver & downloads support web site [\(support.dell.com\)](http://www.support.dell.com/) under the "System Utilities" section
- $\circ$  For  $4^{\text{th}}$  and  $5^{\text{th}}$  generation Latitude E-Family & Mobile Precision, please enable the Windows Update and connect to Internet once install the driver of Integrated Wired Network Controller. (see more detail in chapter 2.6.22)

#### **2.6.3 Media Memory Card Controller**

- o Microsoft Operating Systems do not include the Memory Card controller driver. Install the following driver provided by Dell:
	- R5C8xx Ricoh driver is available on Dell's driver & downloads support web site [\(support.dell.com\)](http://www.support.dell.com/) found under the "Chipset" section
	- PCI8412 TI driver (Applies only for M6500) is available on Dell's driver & downloads support web site [\(support.dell.com\)](http://www.support.dell.com/) found under the "Chipset" section
	- O2 Micro driver (Applies for  $3^{\text{rd}}$ , 4<sup>th</sup> and 5<sup>th</sup> generation Latitude E-Family & Mobile Precision except Latitude 3440/3540) is available on Dell's driver & downloads support web site [\(support.dell.com](http://www.support.dell.com/)) found under the "Chipset" section
	- Realtek RTS5179 driver (Applies for Latitude 3440/3540) is available on Dell's driver & downloads support web site [\(support.dell.com](http://www.support.dell.com/)) found under the "Chipset" section

#### **2.6.4 Intel Storage - Intel Matrix Storage Manager / Intel Rapid Storage Technology**

 $\circ$  The Intel Matrix Storage Manager (IMSM) driver on Dell 1<sup>st</sup> generation Latitude E-Family & Mobile Precision or Intel Rapid Storage Technology (IRST) driver on 2<sup>nd</sup> & 3<sup>rd</sup> generations Latitude E-Family & Mobile Precision is required to be installed on Operating Systems in AHCI, IRRT, RAID On, and RAID SATA modes

- o The Intel IMSM or IRST application must also be installed
- o The SATA operation modes are configured in the BIOS. Refer to the BIOS section 2.5
- o If the SATA mode is configured in AHCI, IRRT, RAID On, or RAID mode, the IMSM / IRST driver must be installed during the initial Operating System installation stages. The IMSM / IRST driver is only available from Dell
- If SATA configuration mode in the BIOS is set to either AHCI, IRRT, RAID On, or RAID, install the Dell IMSM / IRST driver and application available on Dell's driver & downloads support web site [\(support.dell.com\)](http://www.support.dell.com/) under the "Serial ATA" section

- Follow these steps to install the IMSM / IRST driver:

#### **1. For Microsoft XP 32 & 64-Bit Operating Systems:**

- **Installing the Intel IMSM driver using the Floppy Drive**
	- Boot to the Dell Recovery DVD (RDVD) and select the Create RAID driver from the list of items. You will need Floppy Disk Drive and a diskette for this selection. The IMSM / IRST driver must be on the root of the A:\

**Note:** the latest IMSM / IRST driver can also be obtained from [support.dell.com](http://www.support.dell.com/) under the "SATA Drivers" section

- Once the driver is extracted and stored on the target diskette, boot to the operating system CD and start the installation
- In the initial stage of Windows Setup, press <F6> to install the thirdparty IMSM SCSI or RAID drivers
- When prompted, insert the floppy disk containing the IMSM driver and follow the instructions provided by Windows Setup
- After reading the floppy disk, either choose "Intel(R) ICH9M-E/M SATA AHCI Controller" if in AHCI mode or "Intel(R) ICH8M-E/ICH9M-eSATA RAID Controller" if in IRRT mode – select the appropriate driver to install

#### **2. For Microsoft Vista / Windows 7 /Windows 8(32 & 64-Bit) Operating Systems:**

- **Installing the Intel IMSM / IRST driver after the installation of the Operating System** 
	- Boot to the Operating System DVD or Boot from PXE , then start the OS installation
	- After completing the OS installation, insert the Dell RDVD
	- Select the IMSM / IRST driver and follow the installation procedure

**Note:** the latest IMSM / IRST driver can also be obtained from [support.dell.com](http://www.support.dell.com/) under the "SATA Drivers" section

- o If Intel Rapid Recovery or RAID Technologies is to be used, ensure the following:
	- 1. SATA operation mode in the BIOS is set to the appropriate IRRT, RAID On, or RAID mode
	- 2. Microsoft Operating System was installed under IRRT, RAID On, or RAID mode and the latest Intel Storage IMSM / IRST driver is installed
	- 3. Install the following Intel IMSM application provided by Dell:
		- Intel Matrix Storage Manager Application, or
		- Intel Rapid Storage Technology Application

#### **2.6.5 Graphics:**

o Microsoft Operating Systems include the VGA graphics drivers only. Therefore for optimum graphics performance, Dell recommends installing the Dell graphics driver applicable to their system available on Dell's driver & downloads support web site ([support.dell.com\)](http://www.support.dell.com/) under the "Video" section

#### **Note**:

For the nVidia Discrete Graphics solution on Latitude E-Family & Mobile Precision 3rd & 4th Generation platforms (refer to the below table), the following should be followed:

- 1. First, install the Intel Media adapter Graphics driver that applies to the system
- 2. Second, install the nVidia Discrete Graphics driver that applies to the system

#### **Note**:

For the AMD Discrete Graphics solution on Latitude E-Family & Mobile Precision  $5^{th}$ Generation platforms (refer to the below table), the following should be followed:

- 1. First, install the Intel Media adapter Graphics driver that applies to the system
- 2. Second, install the AMD Discrete Graphics driver that applies to the system

#### **Note**:

Both 2<sup>nd</sup> & 3<sup>rd</sup> Generation Intel® Core™ CPUs are available on 4<sup>th</sup> generation Latitude E-Family & Mobile Precision. Please re-install the Graphics driver when exchange CPU from 2<sup>nd</sup> Generation CPU to 3<sup>rd</sup> Generation CPU and vice versa.

#### **Note**:

Both 3<sup>rd</sup> & 4<sup>th</sup> Generation Intel® Core™ CPUs are available on 5<sup>th</sup> generation Latitude E-Family & Mobile Precision except Latitude 3440/3540. Please re-install the Graphics driver when exchange CPU from  $\mathcal{J}^d$  Generation CPU to  $\mathcal{A}^h$  Generation CPU and vice versa.

- o Under XP 32-Bit with service packs earlier than Service pack-3 and for Latitude E-Family & Mobile Precision  $1<sup>st</sup>$  generation only, the Audio driver must be installed prior to installing the graphics driver. This applies to Intel graphics solution only. Please refer to the section 2.6.6 Audio in this document.
- o The following table lists the various graphics solutions' offerings on Dell Latitude E-Family & Mobile Precision products:

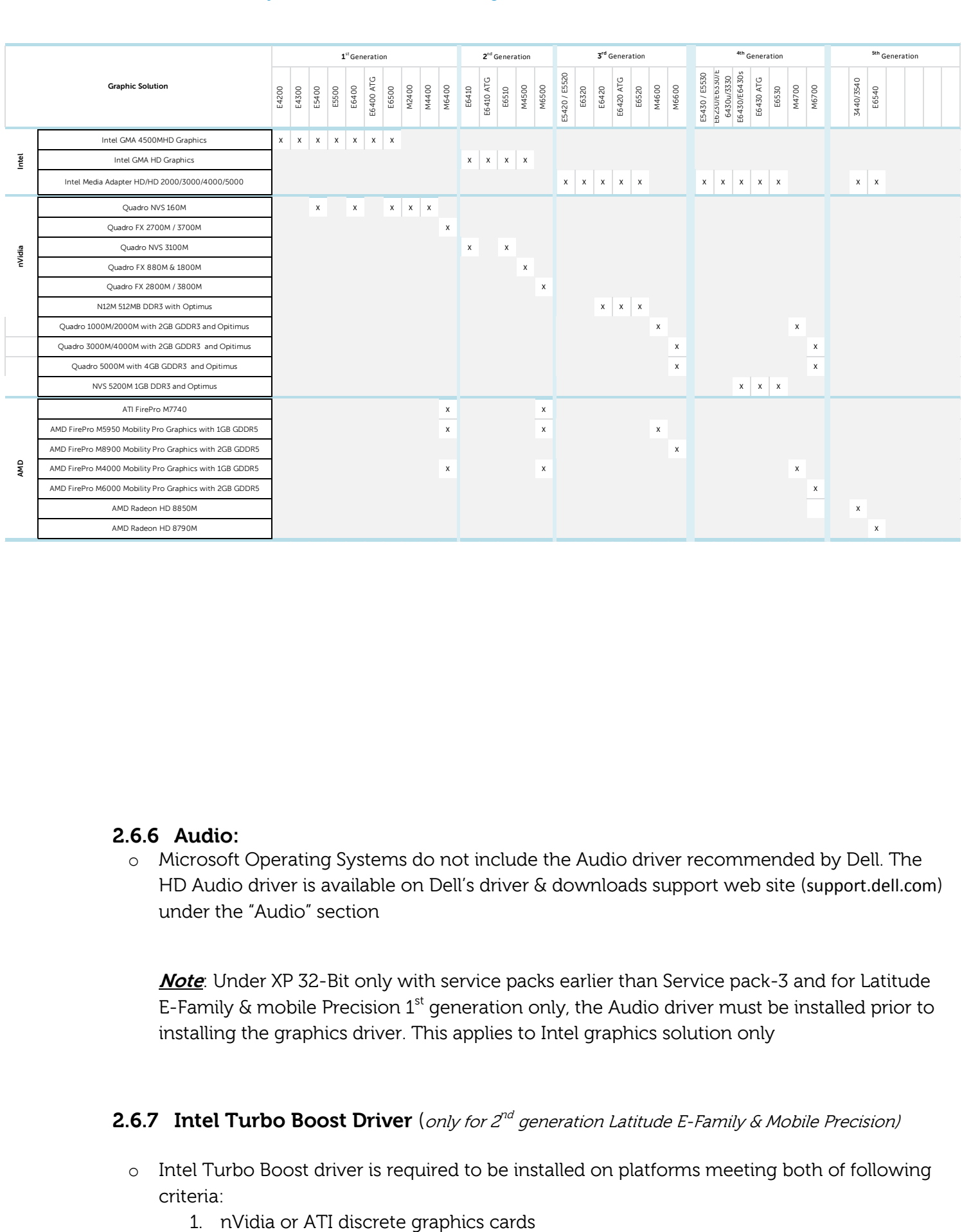

#### **2.6.6 Audio:**

o Microsoft Operating Systems do not include the Audio driver recommended by Dell. The HD Audio driver is available on Dell's driver & downloads support web site ([support.dell.com](http://www.support.dell.com/)) under the "Audio" section

**Note**: Under XP 32-Bit only with service packs earlier than Service pack-3 and for Latitude E-Family  $\&$  mobile Precision  $1<sup>st</sup>$  generation only, the Audio driver must be installed prior to installing the graphics driver. This applies to Intel graphics solution only

#### **2.6.7 Intel Turbo Boost Driver** (*only for 2<sup>nd</sup> generation Latitude E-Family & Mobile Precision)*

- o Intel Turbo Boost driver is required to be installed on platforms meeting both of following criteria:
	-
- 2. Core i7 and i5 Dual Core CPUs
- o Microsoft Operating Systems do not include the Intel Dual-Core Turbo Boost driver. Install the following driver provided by Dell:
	- Dual-Core Turbo Boost driver is available on Dell's driver & downloads support web site [\(support.dell.com\)](http://www.support.dell.com/) found under the "CPU" section

#### **2.6.8 Integrated Wired Network Controller (Ethernet)**

Microsoft Operating Systems XP 32 & 64-Bit, Vista 32 & 64-Bit, and Win7/8 32 & 64-Bit either do not provide native support or do not include the driver recommended by Dell. Install the following Dell driver for network connectivity

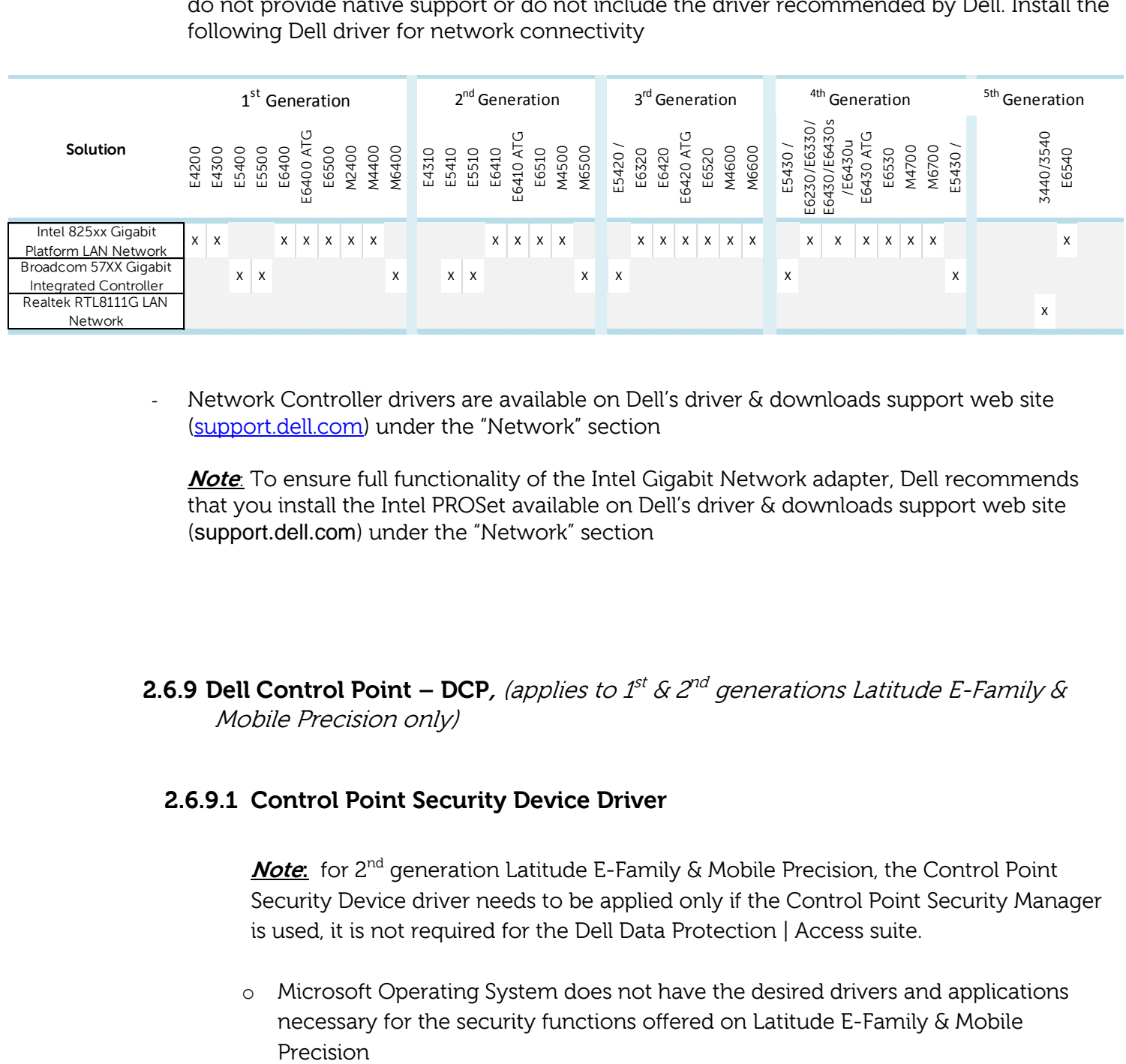

- Network Controller drivers are available on Dell's driver & downloads support web site [\(support.dell.com\)](http://www.support.dell.com/) under the "Network" section

**Note**: To ensure full functionality of the Intel Gigabit Network adapter, Dell recommends that you install the Intel PROSet available on Dell's driver & downloads support web site ([support.dell.com](http://www.support.dell.com/)) under the "Network" section

**2.6.9 Dell Control Point – DCP,** (applies to 1<sup>st</sup> & 2<sup>nd</sup> generations Latitude E-Family & Mobile Precision only)

#### **2.6.9.1 Control Point Security Device Driver**

**Note:** for 2<sup>nd</sup> generation Latitude E-Family & Mobile Precision, the Control Point Security Device driver needs to be applied only if the Control Point Security Manager is used, it is not required for the Dell Data Protection | Access suite.

o Microsoft Operating System does not have the desired drivers and applications necessary for the security functions offered on Latitude E-Family & Mobile

- o The driver will install the device driver for the security devices installed in the Dell E-Family notebook computer. In addition, it will install Microsoft Net framework 2.0 SP1 and any relevant Microsoft QFEs required allowing these security devices to operate correctly
- o The driver supports the following Security devices:
	- 1. Broadcom Trusted Platform Module
	- 2. Atmel Trusted Platform Module
	- 3. STMicroelectronics Trusted Platform Module
	- 4. Winbond Trusted Platform Module
	- 5. O2Micro Smart Card Reader
	- 6. Dell Smart Card Keyboard
	- 7. UPEK TouchChip Fingerprint Reader
	- 8. Authentec Fingerprint Reader
	- 9. Broadcom Unified Security Hub
	- 10. Vista Storage driver Update (for ATAPI.SYS)
- o The Control Point Security Device Driver is available on Dell's driver & downloads support web site [\(support.dell.com\)](http://www.support.dell.com/) under the "Control Point" section

#### **2.6.9.2 Control Point System Manager**

- o Dell Control Point System Manager module is a Dell developed modular application providing a complete set of power management configuring and alerting capabilities:
	- o Battery Status
	- o Power Scheme and Sleep Mode
	- o Display and Devices
	- o Keyboard Backlighting and Hotkeys Customization
	- o Extended Battery Life / All Day Battery Life
- o The Control Point System Manager Application is available on Dell's driver & downloads support web site [\(support.dell.com](http://www.support.dell.com/)) under "Control Point" section
- Refer to Table B1 under Appendix-B for DCP System Manager features
- For Extended Battery Life feature (EBL), install the Dell Control Point components offered by Dell in addition to the System Manager Module( version 1.2 & 1.3)
	- o Control Point System Security Manager driver (applies to Control Point System Manager 1.0 and 1.1)
	- o Control Point System Manager XML file (applies to Control Point System Manager 1.0, 1.1, 1.2 and 1.3. Not required for 1.4 and beyond)
- o For Ambient Light Sensor (ALS), install the Dell Ambient Light Sensor Utility component of Control Point in addition to the System Manager Module. This

component is applicable to Vista 32 & 64-Bit only, and is not required for XP 32 & 64-Bit and Win7/8 32 & 64-Bit

**Note**: Customers can obtain ALS feature by installing ALS utility in case Control Point System Manager is not desired and under Microsoft Windows Vista only

#### **2.6.9.3 Control Point Security Manager**

- Dell Control Point Security Manager module is a Dell developed modular application providing provides access to authentication, encryption, fingerprint readers, and smartcard technologies:
	- 1. Obtain Security Status
	- 2. Manage Logins and Passwords
	- 3. Manage Data Protection
- o Security Software Stack:
	- 1. For these security devices to function and interface on E-Family notebooks, install the appropriate Software stack (Applications and Utilities)
	- 2. The security software stack can be obtained through one of the two options:
	- 3. Control Point Security Manager Application which is offered to E-Family Customers through Dell's support website
	- 4. Third party security software specific to the customer's environment. Dell does not provide 3<sup>rd</sup> party security software
- o The Control Point Security Manager Application is available on Dell's driver & downloads support web site [\(support.dell.com\)](http://www.support.dell.com/) under the "Control Point" section
- o Refer to Table B2 under Appendix-B for DCP Security Manager features

#### **2.6.9.4 Control Point Connection Manager,** (applies to 1<sup>st</sup> generation Latitude E-Family & Mobile Precision only)

- o Dell Control Point Connections Manager module is a Dell developed modular application providing a complete communications management environment:
	- o Allows the user to create multiple mobile profile settings
	- o Ability to create, export, and import user defined usage profiles
	- o System custom configuration
	- o Execute comprehensive diagnostics and troubleshooting
	- o Provides the capability to enable or disable any of the radios on the notebook such as Wi-Fi, Bluetooth GPS, UWB, and mobile broadband
- The Control Point Connection Manager Application is available on Dell's driver & downloads support web site [\(support.dell.com\)](http://www.support.dell.com/) under the "Control Point" section
- Refer to Table B3 under Appendix-B for DCP Security Manager features
- **2.6.10 Dell Digital Delivery Application** (applies to Latitude Precision 4<sup>th</sup>and 5<sup>th</sup> generation E-Family & Mobile Precision, except Latitude 3330/3340/3540)
- o Dell Digital Delivery allows you to purchase select software titles at the same time you purchase your computer. Then, when you receive your computer, you can automatically download and install the software
- o The application is available on Dell's driver & downloads support web site ([support.dell.com\)](http://www.support.dell.com/) under "Application" section
- **2.6.11 Dell Feature Enhancement Pack DFEP,** (applies to Latitude Precision 3<sup>rd</sup> & 4<sup>th</sup> generation E-Family & Mobile Precision, except Latitude 3330/3440/3550)
- o Dell Feature Enhancement Pack DFEP is a Dell developed application providing a complete set of power management configuring and alerting capabilities
	- Support for hot keys and system events
	- Dell customized power plans and extensions
	- Battery Health Information
	- Touch Panel
	- Keyboard hotkey information, including backlighting
	- Smart Settings
- o The DFEP Application is available on Dell's driver & downloads support web site [\(support.dell.com](http://www.support.dell.com/)) under "System Utilities" section

**Note:** Supported for Windows7 only

**Note:** Dell Feature Enhancement Pack will uninstall Dell System Manager if present on the systems

- **2.6.12 Dell Power Management – DPM,** (applies to Latitude Precision 5 th generation E-Family & Mobile Precision, except Latitude 3440/3540)
- o DPM is a Dell developed application providing a advanced set of power management configuring and alerting capabilities
	- Dell customized power plans and extensions
	- Battery Health Information
	- Advanced Charge mode
- o The DPM Application is available on Dell's driver & downloads support web site [\(support.dell.com](http://www.support.dell.com/)) under "System Utilities" section

#### **2.6.13 Dell Quickset** (applies to Latitude 3440/3540)

- o Dell Quickset Quickset is a Dell developed application providing a complete set of power management configuring and notifying capabilities
	- Support for hot keys and system events
	- Battery Health Information
	- Battery Warning Notification
	- Tiles of Mobility Center
- o The Quickset Application is available on Dell's driver & downloads support web site [\(support.dell.com](http://www.support.dell.com/)) under "System Utilities" section

#### **2.6.14 Dell Data Protection | Access – DDPA,** (for Latitude Precision 3<sup>rd,</sup> & 4<sup>th</sup> generations E-Family & Mobile Precision, except Latitude 3330)

- Dell Data Protection Access Application is a Dell developed application providing provides access to authentication, encryption, fingerprint readers, and smartcard technologies:
	- Obtain Security Status
	- Manage Logins and Passwords
	- Manage Data Protection
- The Dell Date Protection | Access Application components are available on Dell's driver & downloads support web site [\(support.dell.com](http://www.support.dell.com/)) under the "Dell Data Protection" section
- The following components should be installed in order:
	- Prerequisites Installer
		- This installer contains Windows Installer 4.5 and Microsoft .NET Framework 3.5 SP1
		- Both of these are required in order for Dell Data Protection | Access to work on Windows XP and Vista
	- Drivers Installer

**Note:** The Dell Data Protection | Access application installer will not install if the DDPA Drivers installer is not on the platform FIRST

**Note:** Application Installer for 4 th generations Latitude E-Family & Precision Mobile INCLUDED driver and middleware Installer already. Please ignore Drivers and Middleware Installer on  $4<sup>th</sup>$  generations Latitude E-Family & Precision Mobile.

- Middleware Installer
	- This installer contains certain relevant Microsoft QFEs
	- It also contains the NTRU Trusted Software Stack (TSS) that provides TPM access
- Application Installer
	- This is the main application Dell Data Protection | Access

**Note:** It will only install if the Drivers Installer has already been installed on the system, so the installation order is important

o Refer to Table B3 under Appendix-B for DDPA – Data Protection Access

**2.6.15 Dell Data Protection | Security Tool – DDP|ST,** (for Latitude Precision 5 th generations E-Family & Mobile Precision, except Latitude 3440/3540)

- DDP|ST Application is a Dell developed application providing provides access to authentication, encryption, fingerprint readers, and smartcard technologies:
	- Obtain Security Status
	- Manage Logins and Passwords
	- Manage Data Protection
- DDP|ST Application is available on Dell's driver & downloads support web site [\(support.dell.com](http://www.support.dell.com/)) under the "Dell Data Protection" section.
- DDP|ST Application is also available via DELL Digital Delivery Application. Please refer to below link for more detail about Dell Digital Delivery Application.

[http://www.dell.com/content/topics/segtopic.aspx/config/cirrus\\_software?c=us&l=en&cs=19](http://www.dell.com/content/topics/segtopic.aspx/config/cirrus_software?c=us&l=en&cs=19)

#### **2.6.16 Wireless Local Network Adapters (WLAN)**

o Microsoft XP 32 & 64-Bit, Vista 32 & 64-Bit and Win7/8 32 & 64-Bit Operating Systems do not provide native device driver support for WLAN controllers featured in Dell Latitude E-Family & Mobile Precision systems. To obtain wireless network functionality, install the Wireless LAN device driver applicable to the WLAN devices installed in the notebook computer found under the "Network" section posted on Dell's driver & downloads support web site [\(support.dell.com\)](http://www.support.dell.com/). The installer also provides WLAN application support which provides additional features including enterprise authentication enhancements

**Note**: With Intel Wireless Display (WiDi) you can quickly connect your laptop to your TV and projector using the Intel® Centrino® wireless solution that's already built into your laptop. Because it's based on Wi-Fi\*, there are no cables between the laptop and TV/Projector. To obtain Wireless Display(ONLY applied to Intel WLAN) functionality, install the Wireless Display Application found under the "Network" section posted on Dell's driver & downloads support web site ([support.dell.com\)](http://www.support.dell.com/).

o Microsoft Windows XP 32 & 64-Bit, Windows Vista 32 & 64-Bit, and Windows 7/8 32 & 64-Bit Operating Systems do not provide native device driver support for WiMAX controllers featured in Dell E-Family systems. To obtain WiMAX functionality, install the WiMAX software applicable to the WiMAX device installed in the notebook computer. This is available on Dell's driver & downloads support web site [\(support.dell.com\)](http://www.support.dell.com/) under the "Network" section

o Customers choosing to utilize the Dell Wireless (DW) WLAN Card Utility or Intel PROSet / Wireless should not install Control Point Connection Manager. If Control Point Connection Manager is installed, uninstall the existing Intel PROSet / Wireless or Dell Wireless WLAN entries in Add / Remove Programs (or Programs and Features) before installing this software. Customers may also choose to uninstall Dell Control Point Connection manager or uncheck the Wi-Fi control within Dell Control Point Connection Manager

#### **2.6.17 Wireless Personal Area Network Adapter (UWB / WPAN)**

o Microsoft XP 32 & 64-Bit, Vista 32 & 64-Bit, and Win7/8 32 & 64-Bit Operating Systems do not support the Bluetooth controllers featured on Latitude E-Family & Mobile Precision systems. To obtain Bluetooth or UWB functionality, install the associated Bluetooth or UWB device drivers available on Dell's driver & downloads support web site [\(support.dell.com\)](http://www.support.dell.com/) under the "Network" section

#### **2.6.18 Mobile Broadband Wireless Wide Area Network Adapter (WWAN)**

- o Microsoft XP 32 & 64-Bit, Vista 32 & 64-Bit, and Win7/8 32 & 64-Bit Operating Systems do not provide native support for the broadband Wireless WAN controllers featured in Dell Latitude E-Family & Mobile Precision systems. To obtain broadband functionality, install the Broadband device driver applicable to the wireless WAN devices installed in the system, and to the service carrier you have a contract with available on Dell's driver & downloads support web site [\(support.dell.com\)](http://www.support.dell.com/) under the "Communication" section
- o The Wireless 5600 EVDO-HSPA module(**applies to 1 st generation Latitude E-Family & Mobile Precision only**) requires the installation of Dell Control Point Connection Manager. Install the driver and FW before installing the Dell Control Point Connection Manager. The latest versions of Dell Control Point Connection Manager (v1.3 and later) provide the WWAN drivers and FW in the Dell Control Point Connection Manager Driver Pack. Earlier versions provide the drivers and FW in one single Dell Control Point Connection Manager installer. The Dell Control Point Connection Manger application and Driver Packs can be found under the "Control Point" section posted on Dell's driver & downloads support web site [\(support.dell.com\)](http://www.support.dell.com/). Individual driver and FW releases for the 5600 EVDO-HPSA module can be found under the "Communication" section posted on Dell's driver & downloads support web site [\(support.dell.com\)](http://www.support.dell.com/). It is highly recommended to use the Driver Packs to ensure version compatibility

#### **2.6.19 Touchpad**

- o Microsoft XP 32 & 64-Bit, Vista 32 & 64-Bit, and Win7/8 32 & 64-Bit Operating Systems do not include the Dell Touchpad drivers
- o The Microsoft native OS mouse driver only provides basic point and click functionality. No advanced features are available with the native driver and this may provide a less than optimal user experience
- o Dell recommends installing the appropriate Dell Touchpad driver for the following user experience benefits:
	- 1. The driver is tuned to the system characteristics to offer enhanced cursor acceleration and precision
	- 2. The driver provides the core palm rejection features
	- 3. Access to additional features and control setting (varies with system) including:
		- Enhanced scrolling and tapping
		- Touch sensitivity control
		- Multi-Touch Gestures (2nd Generation)
		- Jog Shuttle control (M6400 & M6500)

#### Differences between Dell Touchpad devices and drivers:

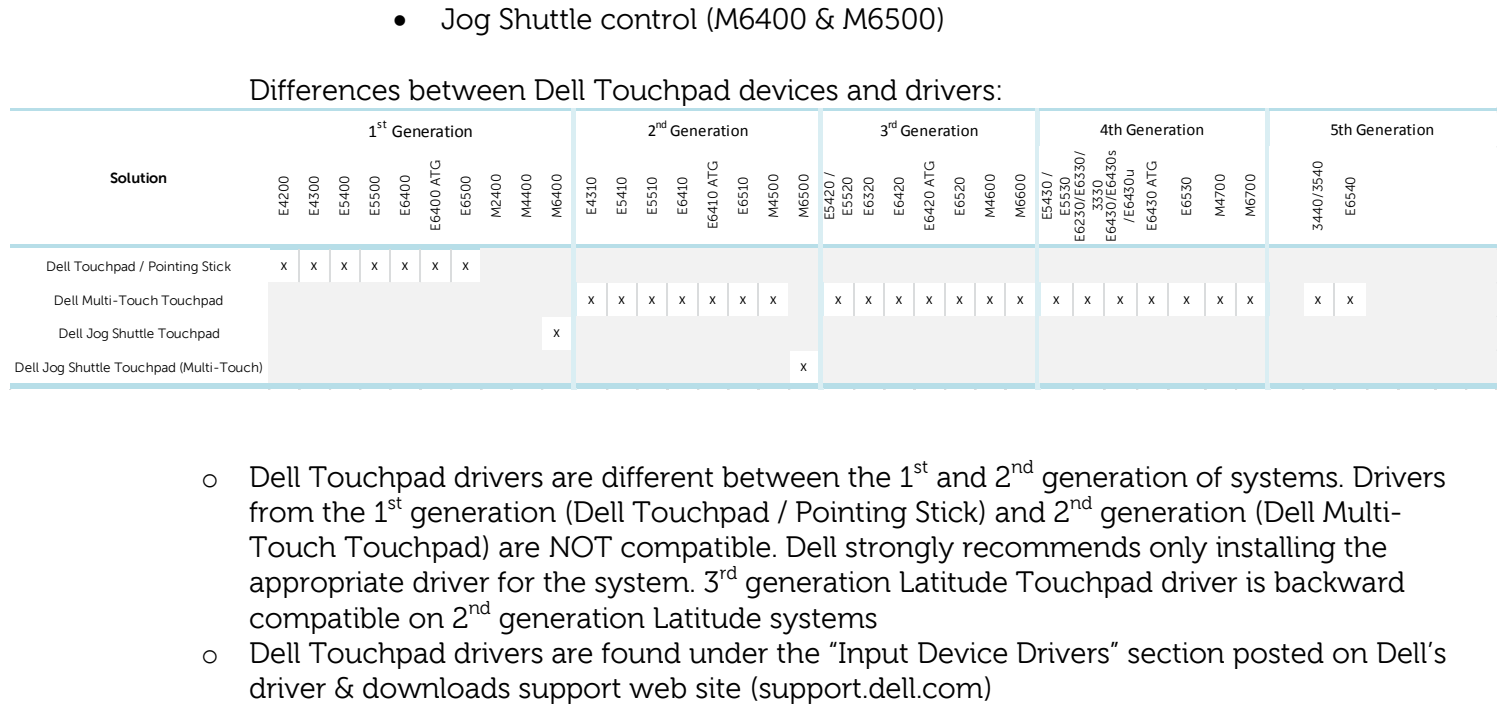

- $\circ$  Dell Touchpad drivers are different between the 1<sup>st</sup> and 2<sup>nd</sup> generation of systems. Drivers from the 1<sup>st</sup> generation (Dell Touchpad / Pointing Stick) and 2<sup>nd</sup> generation (Dell Multi-Touch Touchpad) are NOT compatible. Dell strongly recommends only installing the appropriate driver for the system. 3<sup>rd</sup> generation Latitude Touchpad driver is backward compatible on 2nd generation Latitude systems
- o Dell Touchpad drivers are found under the "Input Device Drivers" section posted on Dell's

#### **2.6.20Free Fall Sensor**

- o Microsoft XP 32 & 64-Bit, Vista 32 & 64-Bit, and Win7/8 32 & 64-Bit Operating Systems do not include the Free Fall Sensor driver. Install the following driver provided by Dell:
	- 1. Free Fall Sensor driver found under the "Applications" or "Chipset" section posted on Dell's driver & downloads support web site ([support.dell.com\)](http://www.support.dell.com/)

#### **2.6.21 Modem (Only applies to some systems)**

- o Microsoft XP 32 & 64-Bit, Vista 32 & 64-Bit, and Win7/8 32 & 64-Bit Operating Systems do not include the Conexant modem driver. Install the following driver provided by Dell:
	- 1. Conexant D330,HDA,MDC,v.92,modem available on Dell's driver & downloads support web site [\(support.dell.com\)](http://www.support.dell.com/) under the "Communication" section
- o If Dell Control Point Connection Manager module is installed, the Conexant modem driver does not need to be installed

#### **2.6.22Intel vPro or AMT (Applicable ONLY to vPro Configurations)**

- o Intel Active Management Technology (Intel AMT) allows users to easily manage networked computers to:
	- 1. Discover computing assets on a network
	- 2. Remotely repair systems even after operating system failures
	- 3. Protect networks from incoming threats while easily keeping software up to date
- o Ensure that the following drivers provided by Dell are being installed prior to installing the AMT drivers:
	- 1. Intel Mobile Chipset driver
	- 2. Intel 825xx Gigabit Platform LAN Network Device
	- 3. Intel Wireless WLAN driver for WLAN AMT manageability via Intel WLAN adapter
- o Microsoft XP 32 & 64-Bit, Vista 32 & 64-Bit, and Win7/8 32 & 64-Bit Operating Systems do not include the AMT drivers. The AMT drivers are available on Dell's driver & downloads support web site [\(support.dell.com\)](http://www.support.dell.com/) under the "Chipset" section
	- 1. For E-Family  $1^{\text{st}}$  generation systems
		- Intel AMT HECI
		- Intel AMT SOL/ LMS
	- 2. For E-Family 2<sup>nd</sup> generation systems
		- Intel AMT HECI (Unified AMT6 Driver)
	- 3. For E-Family  $3^{rd}$  generation systems,
		- Intel Unified AMT 7 Management Interface Driver
- Intel Identity Protection Technology (IPT) feature requires IPT Middleware to be installed after the AMT Unified driver
- 4. For E-Family 4<sup>th</sup> generation systems,
	- Intel Unified AMT 8 Management Interface Driver
	- Intel Identity Protection Technology (IPT) feature was included in Intel Unified AMT8 Management Interface Driver already.
- 5. For E-Family 5<sup>th</sup> generation systems,
	- Intel Unified AMT 9 Management Interface Driver
	- Intel Identity Protection Technology (IPT) feature was included in Intel Unified AMT8 Management Interface Driver already.

#### **2.6.23 USB 3.0**

o Microsoft XP 32 & 64-Bit, Vista 32 & 64-Bit, and Win7/8 32 & 64-Bit Operating Systems do not include the USB 3.0 driver. Install the USB 3.0 driver available on Dell's driver & downloads support web site [\(support.dell.com\)](http://www.support.dell.com/) under the "Chipset" section

#### **2.6.24Touch Screen Digitizer**

o Microsoft XP 32 & 64-Bit, Vista 32 & 64-Bit, and Win7 32 & 64-Bit Operating Systems do not include the digitizer driver and application. Install the appropriate Touchscreen driver and application available on Dell's driver & downloads support web site ([support.dell.com\)](http://www.support.dell.com/) under the "Input Device Drivers" section

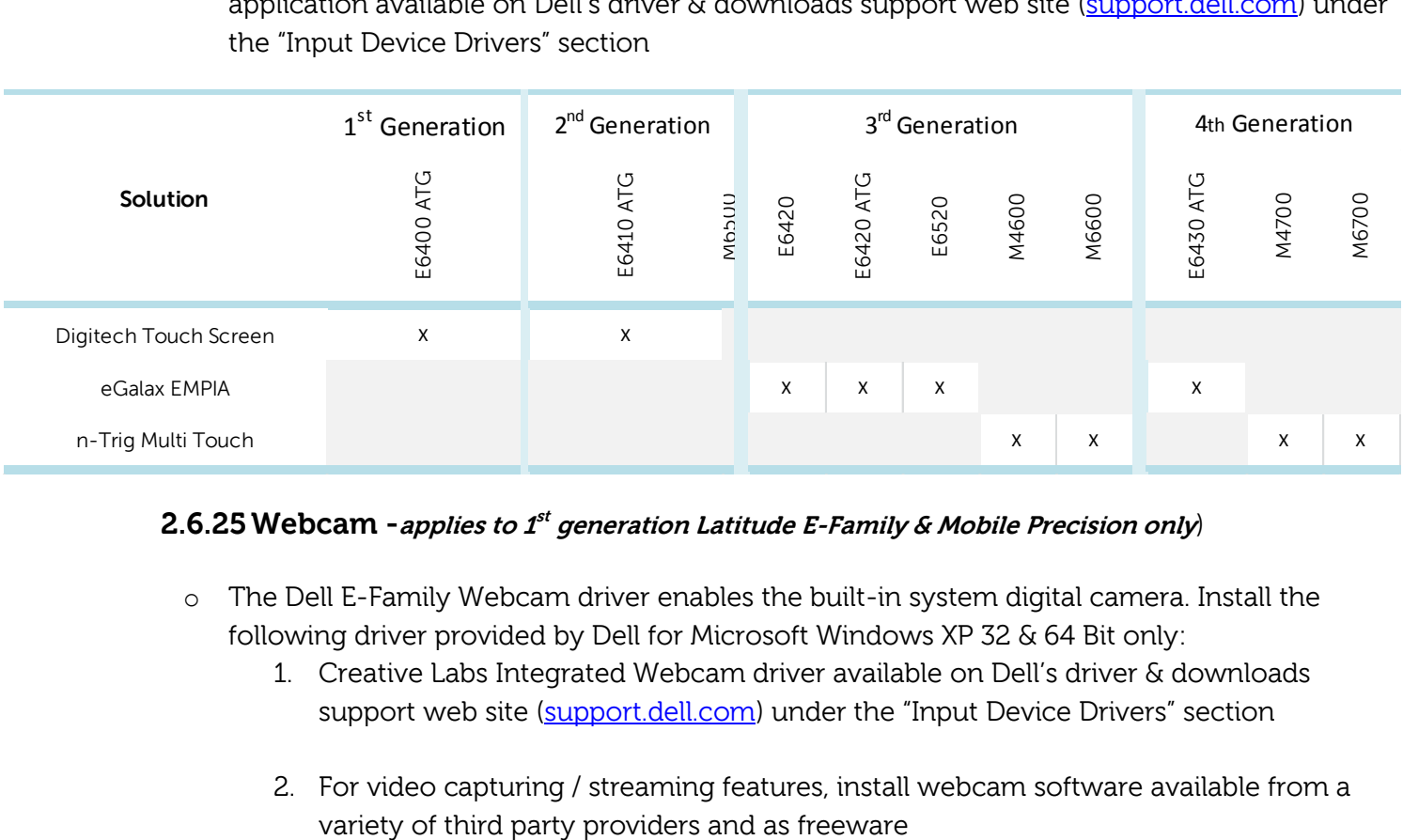

#### **2.6.25Webcam -applies to 1 st generation Latitude E-Family & Mobile Precision only**)

- o The Dell E-Family Webcam driver enables the built-in system digital camera. Install the following driver provided by Dell for Microsoft Windows XP 32 & 64 Bit only:
	- 1. Creative Labs Integrated Webcam driver available on Dell's driver & downloads support web site [\(support.dell.com\)](http://www.support.dell.com/) under the "Input Device Drivers" section
	- 2. For video capturing / streaming features, install webcam software available from a

#### **2.6.26Windows Update**

o Dell recommends performing Microsoft Windows updates to ensure the latest security, reliability, and compatibility updates are installed. These updates can be downloaded from Windowsupdate.Microsoft.com

#### **2.6.27 Latitude ON / Precision ON - applies to 1 st generation Latitude E-Family & Mobile Precision only**)

- o Microsoft XP 32 & 64-Bit, Vista 32 & 64-Bit, and Win7 32 & 64-Bit Operating Systems do not include the Latitude ON / Precision ON driver and application
- 

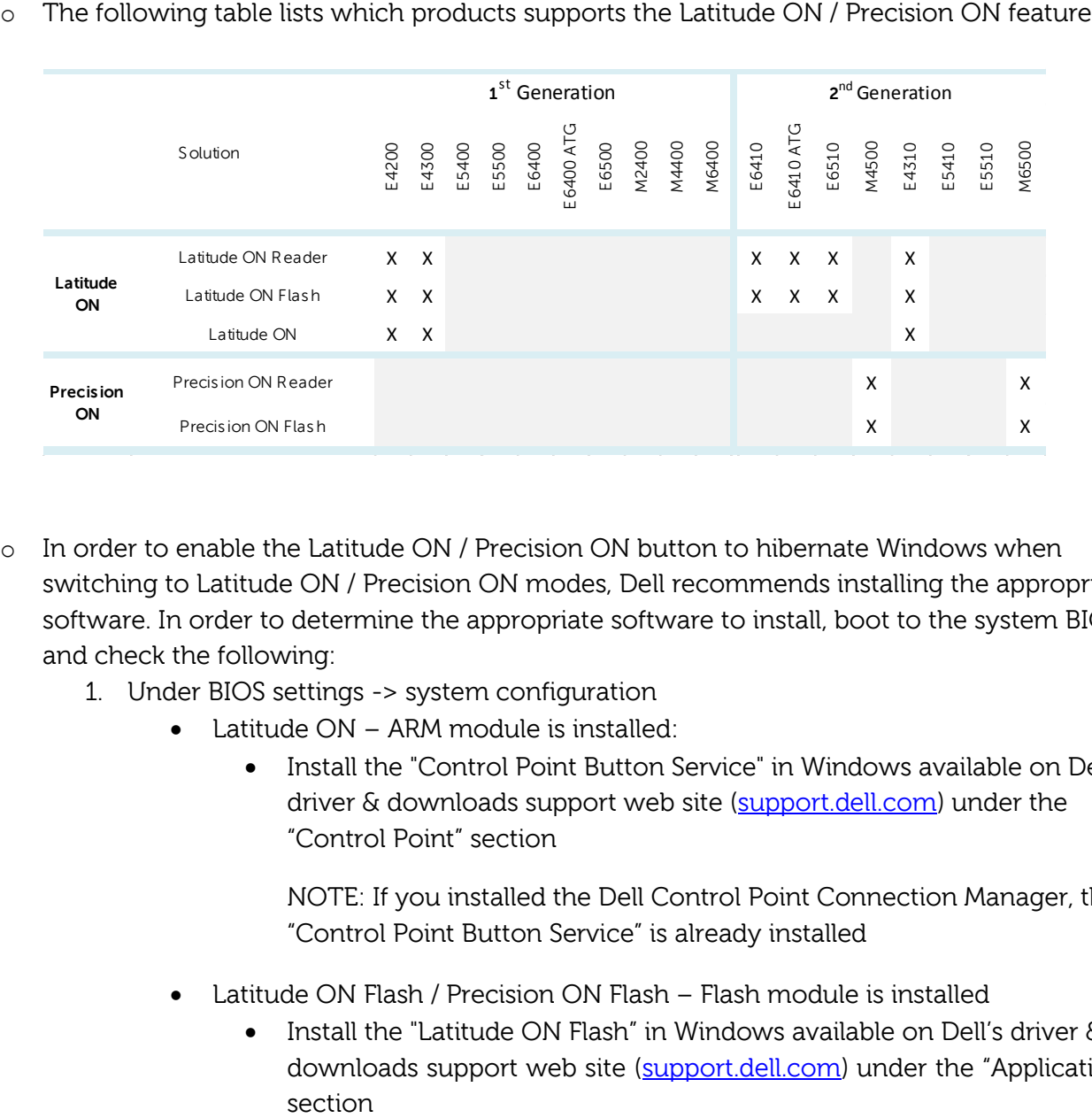

- o In order to enable the Latitude ON / Precision ON button to hibernate Windows when switching to Latitude ON / Precision ON modes, Dell recommends installing the appropriate software. In order to determine the appropriate software to install, boot to the system BIOS and check the following:
	- 1. Under BIOS settings -> system configuration
		- Latitude ON ARM module is installed:
			- Install the "Control Point Button Service" in Windows available on Dell's driver & downloads support web site [\(support.dell.com\)](http://www.support.dell.com/) under the "Control Point" section

NOTE: If you installed the Dell Control Point Connection Manager, the "Control Point Button Service" is already installed

- Latitude ON Flash / Precision ON Flash Flash module is installed
	- Install the "Latitude ON Flash" in Windows available on Dell's driver & downloads support web site [\(support.dell.com\)](http://www.support.dell.com/) under the "Applications"
- Latitude ON Reader / Precision ON Reader
	- Install the "Reader 2.0" in Windows available on Dell's driver & downloads support web site [\(support.dell.com\)](http://www.support.dell.com/) under the "Applications" section

#### **2.6.28 Intel® Responsiveness Technologies**

- o Intel® Responsiveness Technology include below three components
	- o Intel® Smart Response Technology
		- 1. Smart response is a driver-based feature that emulates a hybrid drive using a traditional hard disk drive (HDD) and a small solid state drive (SSD). It stores frequently used files, data, and applications to a special partition on a small SSD device. It provides SSD-like read/write performance for the files used most frequently, while providing lower overall storage cost when used with the largersized traditional HDD.
		- 2. Install the Dell IMSM / IRST driver and application available on Dell's driver & downloads support web site [\(support.dell.com\)](http://www.support.dell.com/) under the "SATA Drivers" section
	- o Intel® Rapid Start Technology
		- 1. Rapid Start is a BIOS-based feature that replaces Windows® hibernate with a new low-power state; it can improve resume time vs. hibernate by ~2x.
		- 2. Install the "Rapid Start technology manager" in Windows available on Dell's driver & downloads support web site (support.dell.com) under the "Applications" section.
	- o Intel® Smart Connect Technology
		- 1 Smart Connect is a BIOS- and driver-based technology that periodically wakes the system from the Windows® sleep state to refresh email or social networking applications. When the system is equipped with specific wireless devices, it can detect the presence of known networks while asleep, waking only when connectivity is available. When properly equipped with specific wireless devices, Smart Connect can also provide quick internet connection readiness, by keeping wireless devices active in a low-power mode during sleep.
		- 2 Install the " Intel® Smart Connect Configuration Application and Driver package " in Windows available on Dell's driver & downloads support web site (support.dell.com) under the "Applications" section.

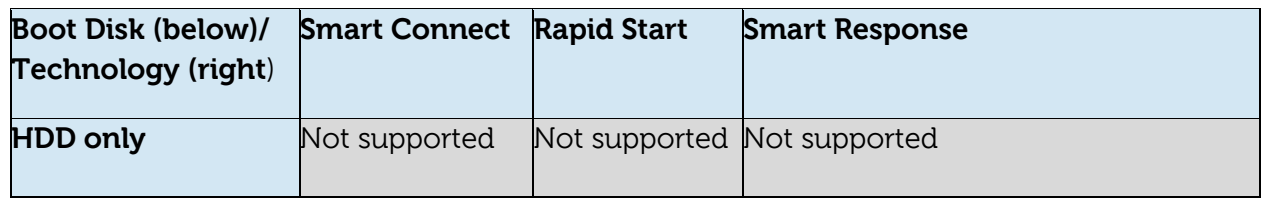

#### **Table of Storage configurations supported:**

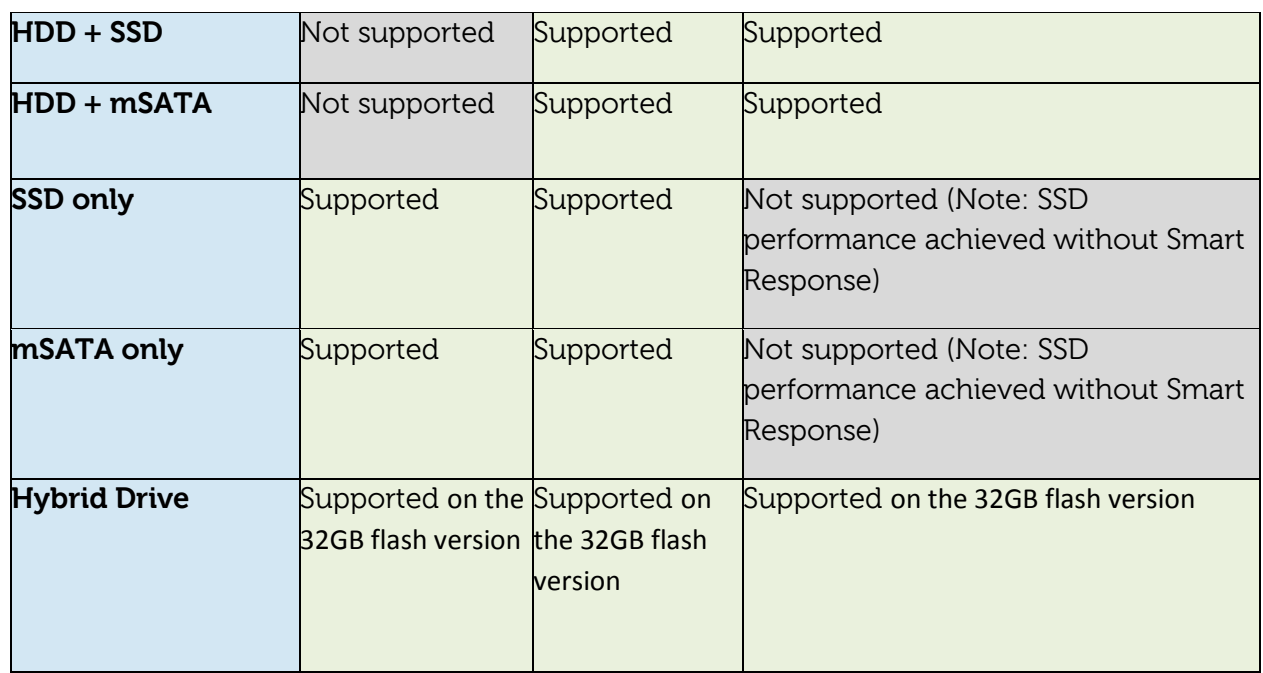

**Note:** Supported for Windows7/8 only

**Note:** Please refer to *[Intel Responsiveness Technologies Guide](http://support.dell.com/support/edocs/systems/late6430/en/index.htm)* for detail settings of these features.

# **Appendix**

## <span id="page-32-1"></span>**Appendix A**

## **.NET Framework Requirements**

## <span id="page-32-0"></span>**What is .NET Framework?**

The .NET Framework is a [software framework](http://en.wikipedia.org/wiki/Software_framework) from [Microsoft,](http://en.wikipedia.org/wiki/Microsoft) which is bundled with [Windows](http://en.wikipedia.org/wiki/Microsoft_Windows) [operating systems.](http://en.wikipedia.org/wiki/Operating_system) The .NET Framework is intended to be used by most applications created for the Microsoft Windows platform.

## **Appendix B**

## **512e / 4KBe HDD Re-image Guidelines**

## **1 What is Advanced Format HDD?**

HDD industry is moving towards supporting higher drives capacity, to address the current limitations with the 512-byte sector HDDs, the industry is moving towards the Advanced Format with 4KB sector HDDs.

The transition to 4KB sector HDDs will allow storage devices to more easily adopt larger capacities in both the notebook and desktop space.

While hard drives will transition to 4KB sectors and to maintain backwards compatibility, current Advanced Format 4KB HDDs, also known as 512e HDDs, will emulate 512-byte SATA communications to hosts and will operate at 4KB.

## **2 How does an Advanced Format HDD impact OS Images?**

Even though a 512e drive is designed to be backward compatible, most of current Operating Systems are not aware of the Advanced Format technology. Depending on the Operating System and its service pack, some extra steps may be required to optimize the performance of the Advanced Format (512e) HDDs and to maintain full Operating System and Application functionality.

These extra steps could require using alignment tools to fix any sector misalignment as a result of deploying a non-Advanced Format aware image on an Advanced Format HDD which may otherwise cause performance issues.

### **3 Re-imaging Requirements when using Advanced Format HDDs**

The following are the re-imaging guidelines needed to support Advanced Format HDDs. These requirements are dependent on which Operating System will be installed and which method of deployment will be used.

#### **3.1 Microsoft Operating Systems Advanced Format Aware Readiness**

An Operating System is Advanced Format Aware if it meets the following criteria:

- o It understands the concept of physical sector vs. logical sector
- o It maximizes writes using multiples of 4k bytes
- o Disk partition starts at the boundary of 4k sector

Not all current Microsoft Operating Systems are Advanced Format Aware (refer to the Table below). A system configured with an Advanced Format drive and an operating system that is not Advanced Format aware can experience sector misalignment, resulting in performance or compatibility issues.

- Some extra steps may be required for re-imaging even with Advanced Format Aware Microsoft Operating Systems, Install/upgrade to the latest Intel Storage driver
- Apply the applicable Microsoft KB article
- Partition alignment

such as (Please refer to section 3.2 for detailed instructions):

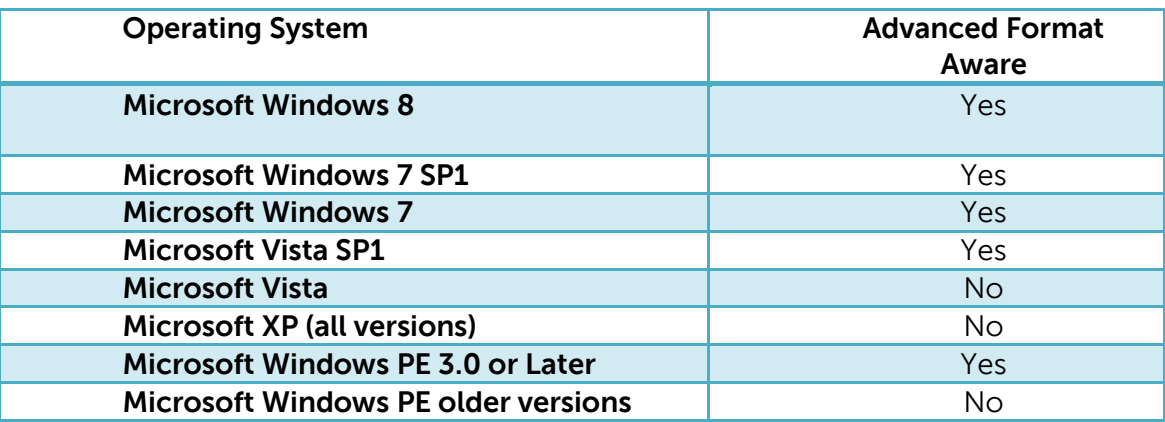

#### **3.2 Image Installation Guidelines**

#### **3.2.1Clean Image Installation on an Advanced Format HDD**

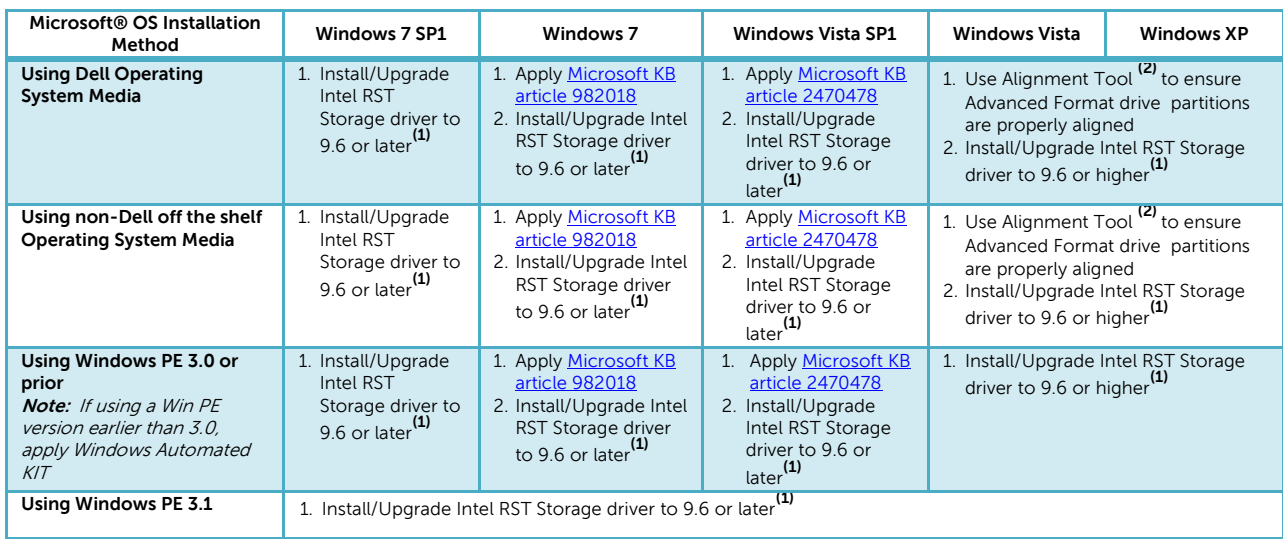

- (1)The Intel RST Driver 9.6 or higher can be found on the Dell Support website i[n Dell Drivers and Downloads](http://support.dell.com/support/topics/global.aspx/support/product_support/dd_segmenter?c=us&l=en&s=gen&w=1) for your system under the SATA drivers section

- (2) Please refer to the Partition Alignment Tools - Section 3.4

#### **3.2.2Deploying 512B pre-installed image to an Advanced Format drive**

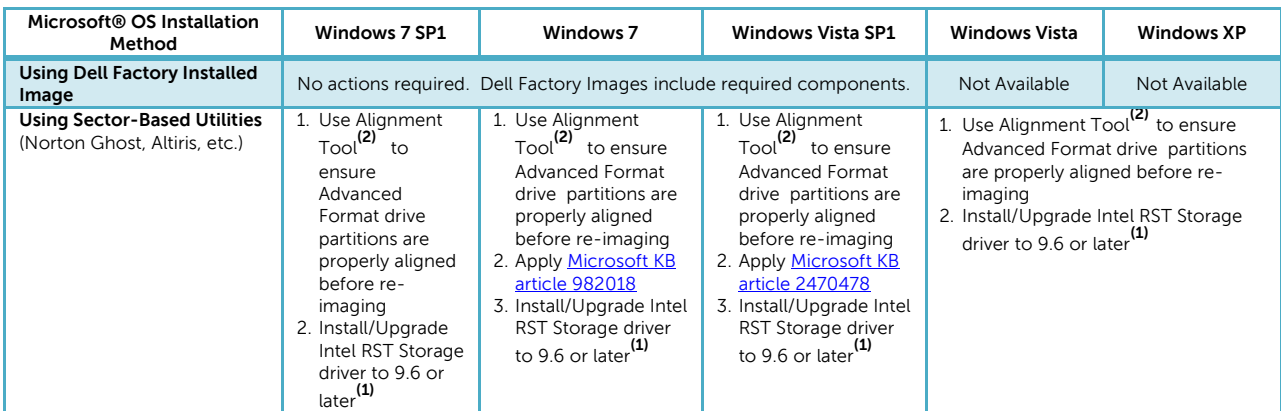

- (1)The Intel RST Driver 9.6 or higher can be found on the Dell Support website i[n Dell Drivers and Downloads](http://support.dell.com/support/topics/global.aspx/support/product_support/dd_segmenter?c=us&l=en&s=gen&w=1) for your system under the SATA drivers section

- (2) Please refer to the Partition Alignment Tools - Section 3.4

#### **3.3 Other Partition Alignment Requirements**

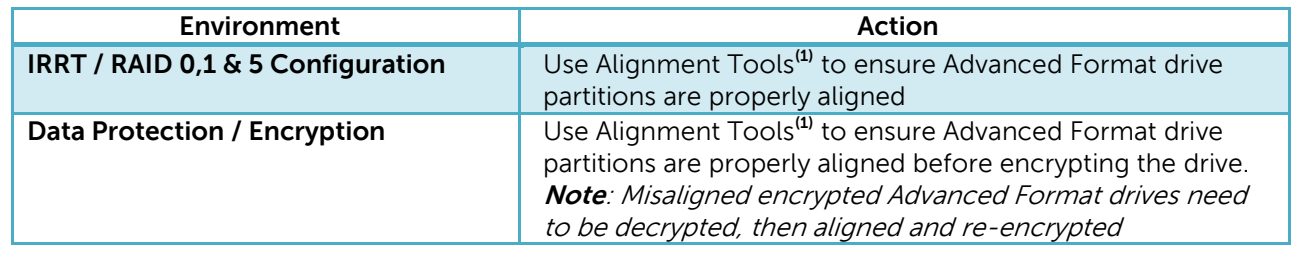

■ (1) Please refer to the Partition Alignment Tools - Section 3.4

#### **3.4 Partition Alignment Options**

Partition alignment is required for older operating systems and is recommended for new operating systems in order to insure proper hard drive performance and imaging between drives of differing sector sizes. An aligned partition is when the starting offset of the partition is divisible by 4096 Bytes or by 8 for logical block addressing (LBA) numbers.

#### **3.4.1Pre-Installation of Operating System**

This section lists a few options for partition alignment pre-installation of OS:

#### - **Using Ghost:**

Ghost 11.5 will maintain the alignment state of the Gold/Master image. If the disk image is built and aligned on a 512e/Advanced Format drive, the clones of that image will remain aligned. If the image is built on a 512B, Ghost command line switch {-align=1MB} can be used to ensure alignment when deployed to any drive.

#### - **Using DISKPART:**

DISKPART may be used to enable storage configuration or create a partition at an explicit disk offset from a script, a remote session, or another command prompt.

Dell recommends using WinPE's (3.0 or greater) Diskpart.exe from Windows Vista or Windows 7 to create the partitions for Windows XP installation. This will create a partition that is Advanced Format aligned. Without PE, starting with Windows Vista or Windows 7 DVD to create the partition for the Windows XP will create correct partitioning. On how to use DISKPART utility and how to divide the offset value of the selected partition, refer to [Microsoft KB Article 300415](http://support.microsoft.com/kb/300415)

#### **3.4.2 Post-Installation of Operating System**

The Paragon Alignment Tool (PAT) is a hardware agnostic tool available for download from the Dell Support website in **Dell Drivers and Downloads** for your system under the SATA Drives section. This tool can be used after an Operating System is installed to align the partitions of an Advanced Format drive.

## **Appendix C**

## **General Re-Imaging FAQs**

- <span id="page-38-0"></span>1. How do I resolve a PCI Yellow Bang?
	- a. After installing the drivers and you have this PCI yellow bang in device manager, you need to install the following drivers found in the Chipset folder:
		- PCI Serial Port
		- PCI Simple Communications Controller
	- b. For E-Family 1<sup>st</sup> generation you need to install two drivers AMT SOL / LMS and AMT HECI
	- c. For E-Family 2<sup>nd</sup> generation you need to install one driver AMT HECI
- 2. How do I resolve a Broadcom USH Yellow Bang?
	- a. After installing the drivers and you have this USH yellow bang in device manager, you need to install the Control Point Security Device Driver Pack
		- Broadcom USH w/touch sensor
- 3. How do I resolve this Unknown Device yellow bang on E-Family 2<sup>nd</sup> generation?
	- a. After installing the drivers and you have an unknown device yellow bang in device manager, you need to install the ST Micro Freefall Sensor driver found under Chipset

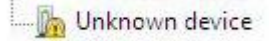

- 4. What drivers are in the Control Point Security Device Driver pack?
	- a. The driver pack has the drivers for all security related hardware, including:
		- 1. Broadcom Trusted Platform Module
		- 2. Atmel Trusted Platform Module
		- 3. STMicroelectronics Trusted Platform Module
		- 4. Winbond Trusted Platform Module
		- 5. O2Micro Smart Card Reader
		- 6. Dell Smart Card Keyboard
		- 7. UPEK TouchChip Fingerprint Reader
		- 8. Authentec Fingerprint Reader
		- 9. Broadcom Unified Security Hub
		- 10. Vista Storage Driver Update (for ATAPI.SYS)
- 5. Can I use WiMax and WiFi at the same time?
	- a. No, the wireless adapter only supports one of them being active at one time
- 6. What is the Dell System Software utility and why do I need it?
- a. The Dell System Software utility provides critical updates and patches for your operating system necessary for the correct operation of your system. It is important to install this utility first after re-imaging your system. It is found under the System Utilities folder on the Dell Drivers and Download page
- 7. What is the Client System Update application?
	- a. Located under System Management > Client System Update, this is primarily targeted at Customers who want to manage systems on their own. The tool is designed to allow users to specify their update preferences and apply updates based on the criticality. Alternatively, end users can use the scheduling option to keep their system up-to-date with the systems software released by Dell
- 8. What is eSATA?

One of the connectors on the system is a dual eSATA / USB combo port. It can interface with either an eSATA device or a USB device. eSATA is an industry standard interface. A few of the key benefits of eSATA technology are:

- o Data speeds up to six times faster than USB 2.0 and IEEE 1394
- o Robust and user friendly external connection
- o High performance, cost effective expansion storage
- o Up to 2 meter shielded cables and connectors

## **Appendix D**

## **Tables**

## <span id="page-40-1"></span><span id="page-40-0"></span>- **Control Point System Manager Features - Table B1**

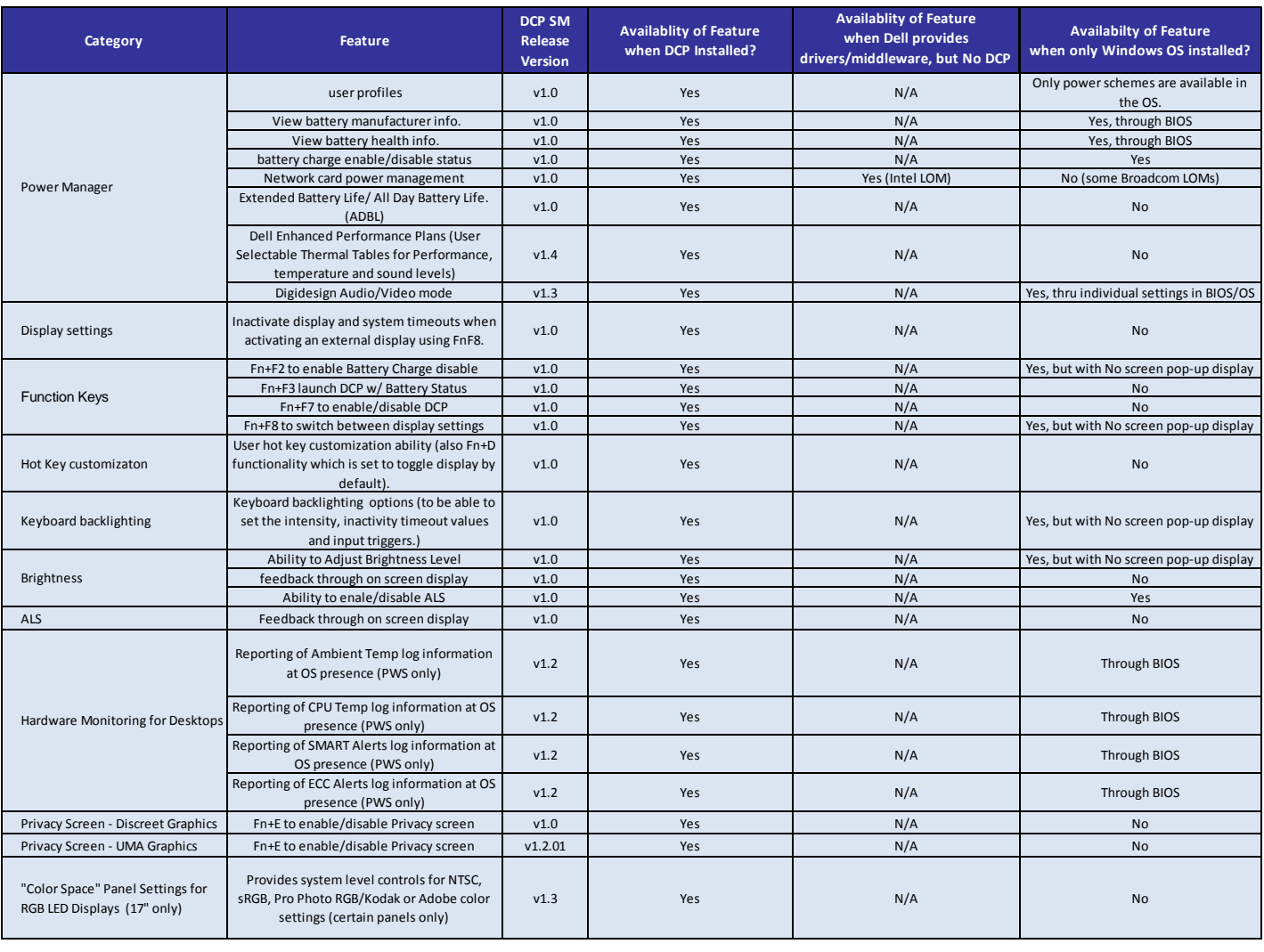

<span id="page-41-0"></span>- **Control Point Security Manager Features – Table B2**

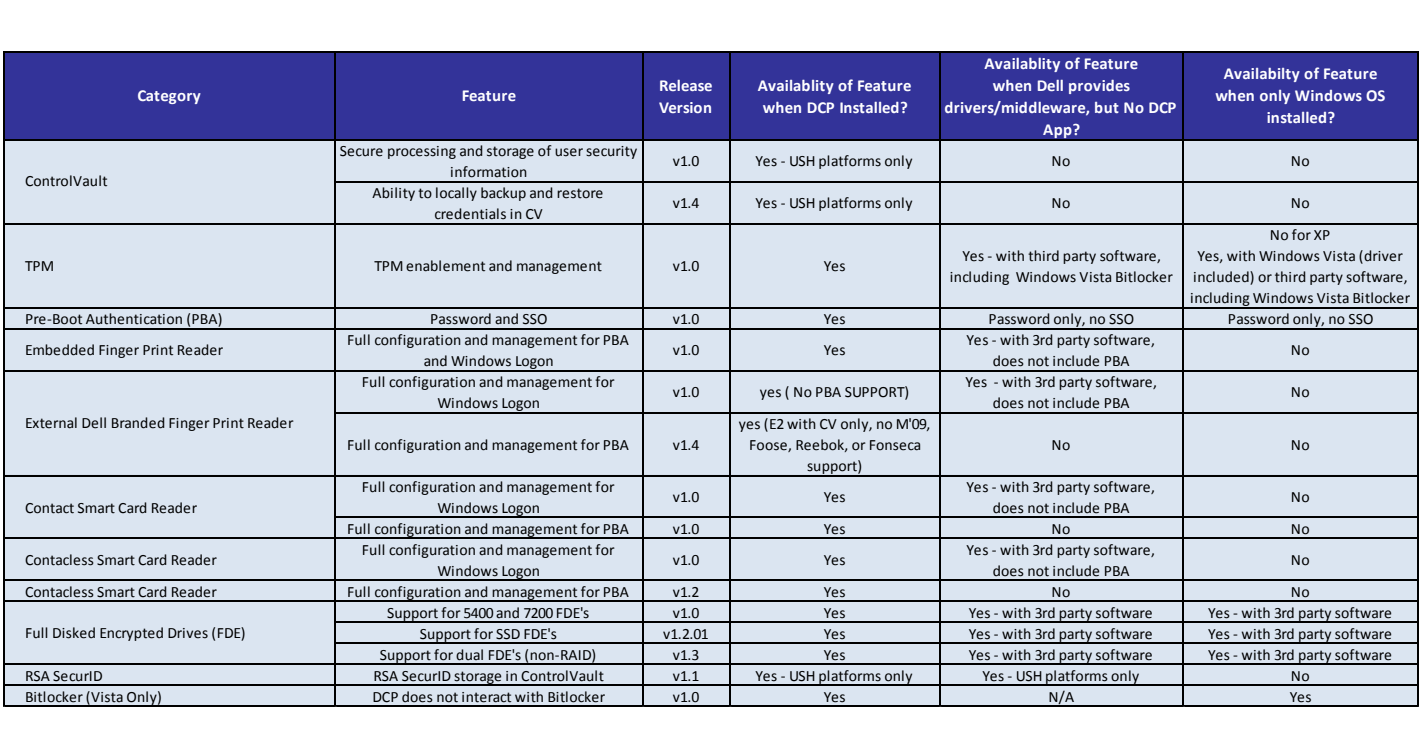

## - **Dell Data Protection | Access, DDPA – Table B3**

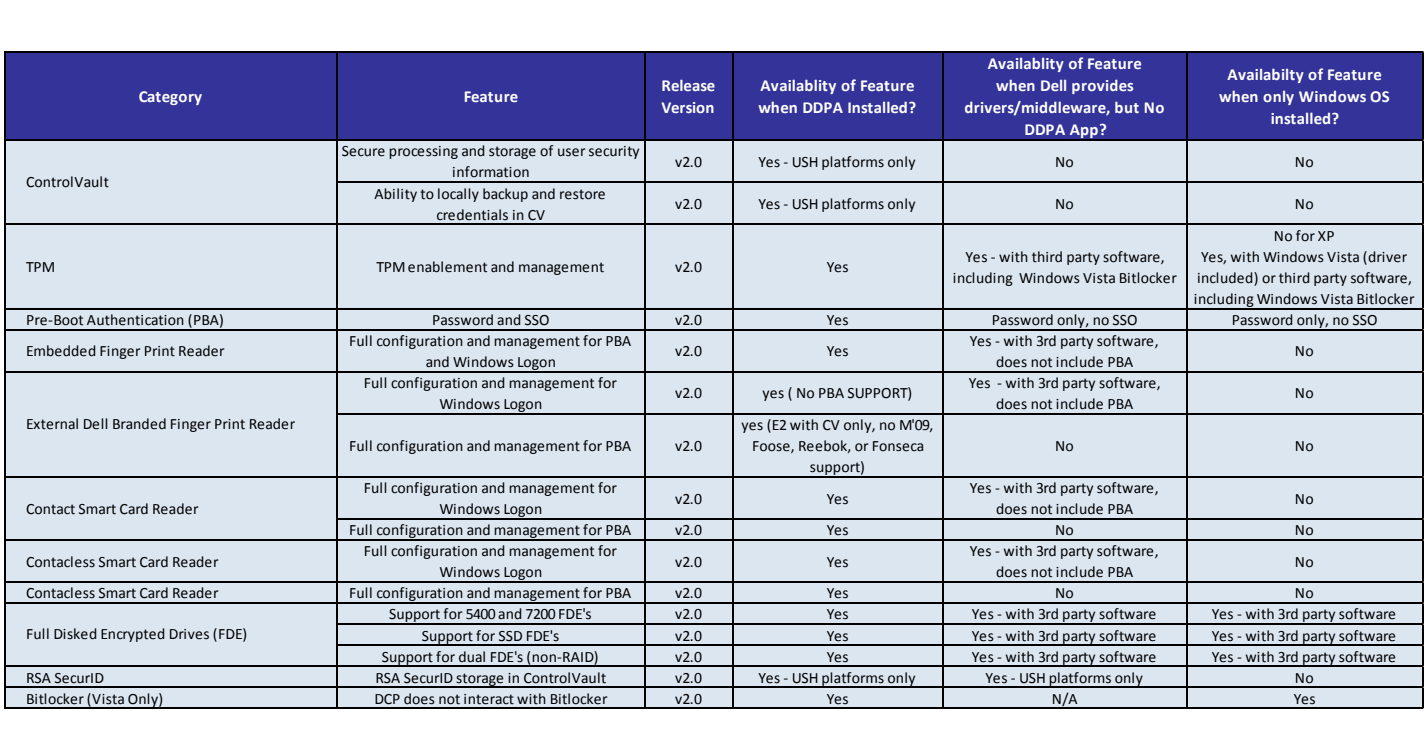

## <span id="page-42-0"></span>- **Control Point Connection Manager Features – Table B4**

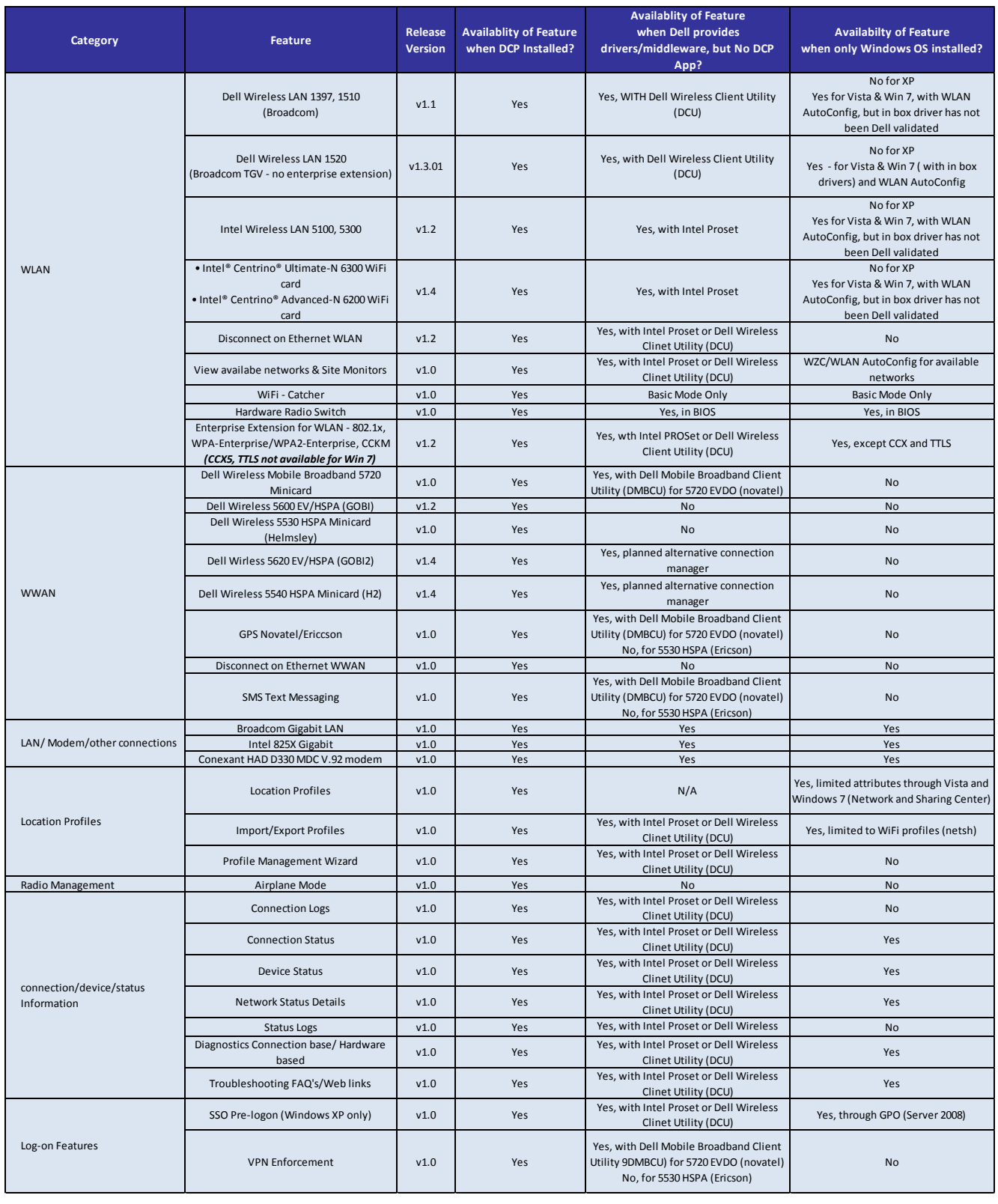

## **Appendix E**

## **E-Docks**

#### <span id="page-43-0"></span>- **Dell E-Docks (E-Family Docking Stations)**

- o Dell E-Family docking stations are architected differently than previous generations of Dell docking stations.
- o To enhance Plug And Play performance E-Family products no longer require a docking profile

**Note**: USB devices might be malfunction after docking/undocking. It's a known issue on Windows XP. Please refer to <http://support.microsoft.com/kb/871233> to get workaround.

o The following are the list of features and expected behavior differences between D-Docks and E-Docks:

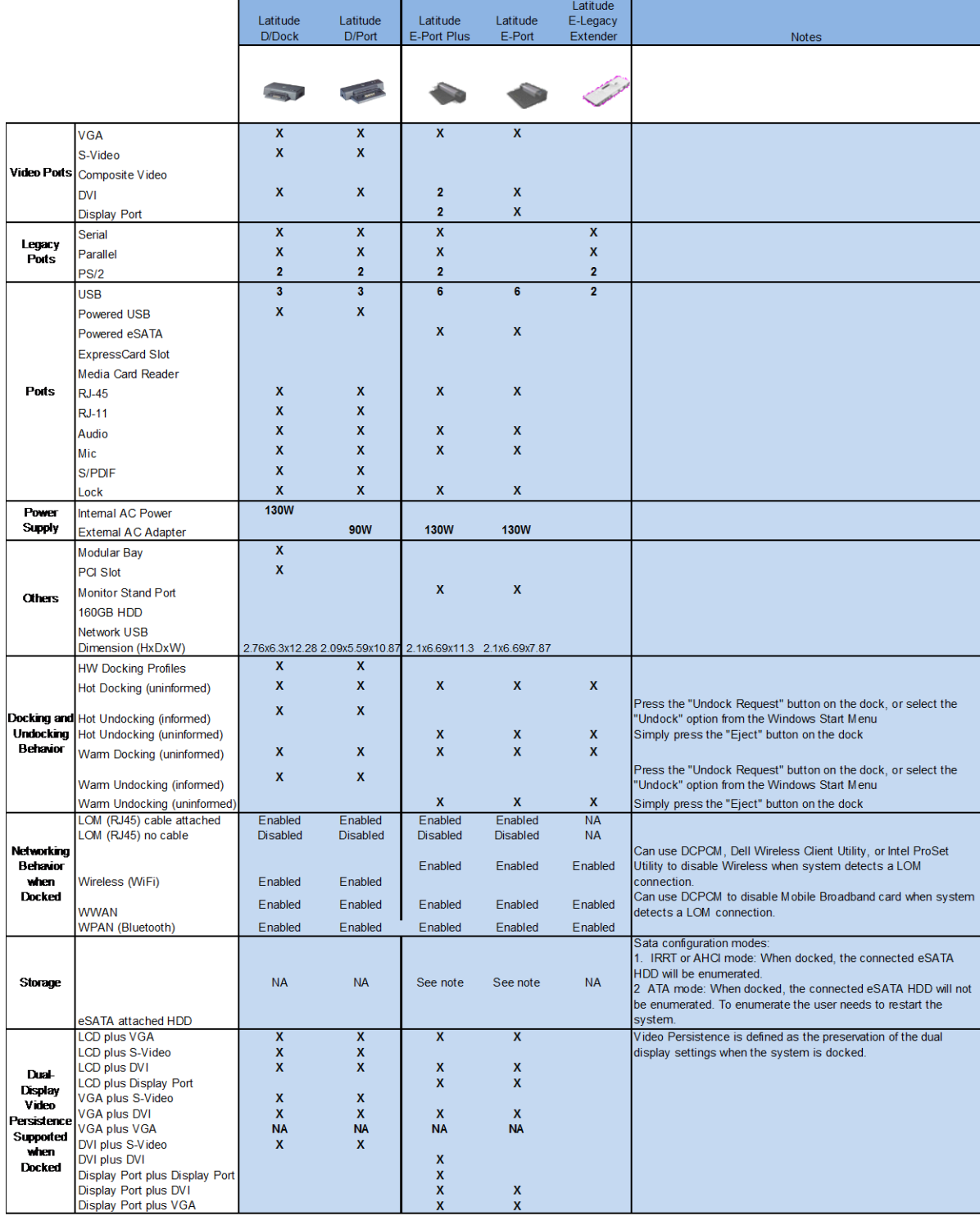

#### Features & Expected Behavior Differences - D-Docks Vs E-Docks

#### Notes:

The term "uninformed" means the user does not have to inform the system ahead of time of an action.

The term "informed" means the user has to inform the system ahead of time of an action (ie. Pressing the "Undock Request" button on a D-Family dock before undock The term "hot docking" means the act of docking the system when the system is fully on.

The term "hot undocking" means the act of undocking the system when the system is fully on.

The term "warm docking" means the act of docking the system when the system is in Stand by.

The term "warm undocking" means the act of undocking the system when the system is in Stand by.